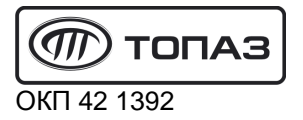

# **"ТОПАЗ-103М2" ПУЛЬТ ДИСТАНЦИОННОГО УПРАВЛЕНИЯ ТОПЛИВОРАЗДАТОЧНЫМИ КОЛОНКАМИ**

# Руководство по эксплуатации ДСМК.421252.010 РЭ

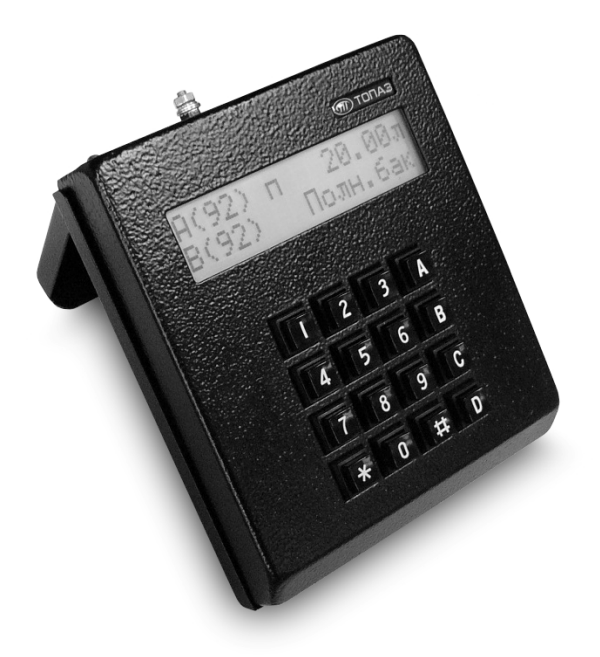

Файл: ДСМК.421252.010 РЭ S46.DOC Изменен: 17.02.14 Отпечатан: 28.04.14

Сокращения, используемые в данном документе:

- БУ блок управления;
- ГНК газонаполнительная колонка;
- ДРТ датчик расхода топлива;
- КБД код быстрого доступа к параметру;
- КО клапан отсечной;
- КС клапан снижения расхода;
- МП магнитный пускатель насосного агрегата;
- ОУ отсчетное устройство;
- ПДУ пульт дистанционного управления;
- ПО программное обеспечение;
- ПЧ преобразователь частотный "Топаз-252";
- ТРК топливораздаточная колонка.

#### **ООО "Топаз-сервис"**

**ул. 7-я Заводская, 60, г. Волгодонск, Ростовская область, Россия, 347360** тел./факс: **(8639) 27-75-75 - многоканальный** Email: info@topazelectro.ru Интернет: http://topazelectro.ru

#### Содержание

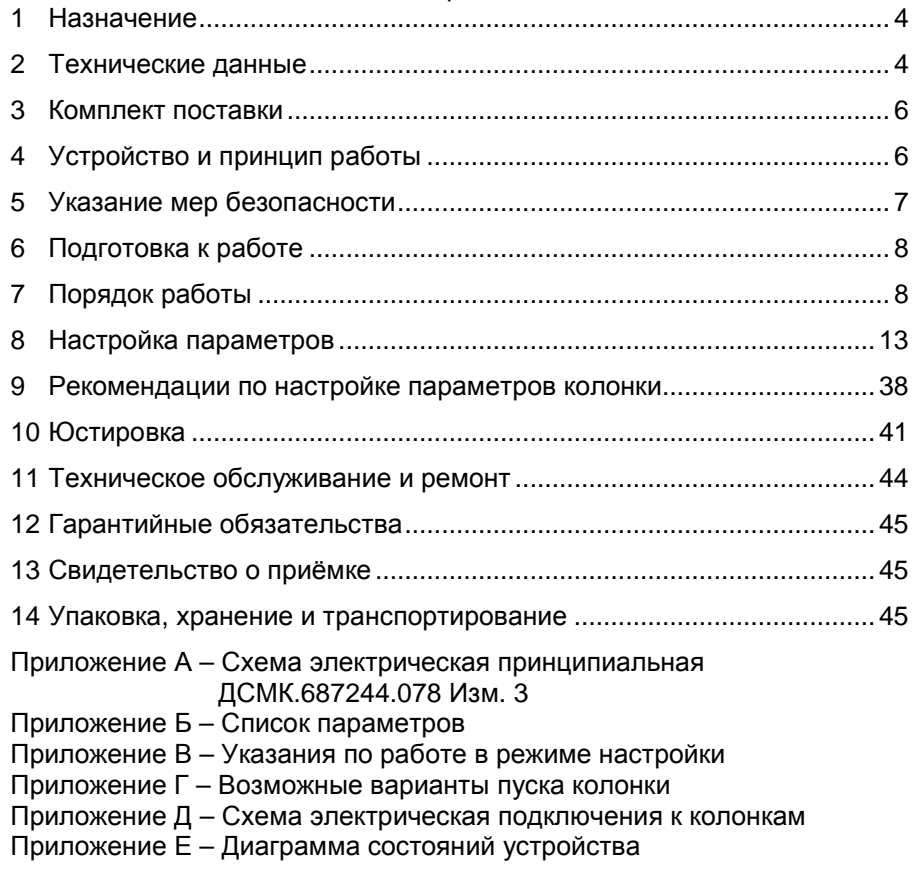

Настоящее руководство, объединённое с паспортом, предназначено для изучения устройства пульта дистанционного управления топливораздаточными колонками "Топаз-103М2" (далее – пульт или устройство) с целью обеспечения правильности его применения и является документом, удостоверяющим гарантированные предприятиемизготовителем основные параметры и технические характеристики.

#### **1 Назначение**

1.1 Устройство предназначено для дистанционного управления ТРК, оснащенными блоками управления (отсчётными устройствами) серии "Топаз-106К", "Топаз-306БУ" (далее – БУ).

1.2 Устройство может работать с одной двухсторонней или двумя односторонними колонками, имеющими по одному рукаву на каждую сторону с одновременным отпуском топлива на оба рукава. Обмен информацией с БУ осуществляется по интерфейсу RS-485 ("Протокол обмена данными между системой управления и топливораздаточной колонкой", версия 2.0, ООО "Топаз-электро", г. Волгодонск, 2005 г.).

1.3 Рабочие условия эксплуатации:

− температура окружающей среды от плюс 10 до плюс 35 °С;

− относительная влажность воздуха до 75 % при 30 °С;

− атмосферное давление 86 – 106,7 кПа (630 – 800 мм рт.ст.).

1.4 Обозначение устройства при заказе состоит из его наименования и обозначения конструкторской документации. Пример обозначения: ПДУ ТРК "Топаз-103М2" ДСМК.421252.010.

#### **2 Технические данные**

2.1 Основные параметры и характеристики устройства приведены в таблице 1.

Таблица 1

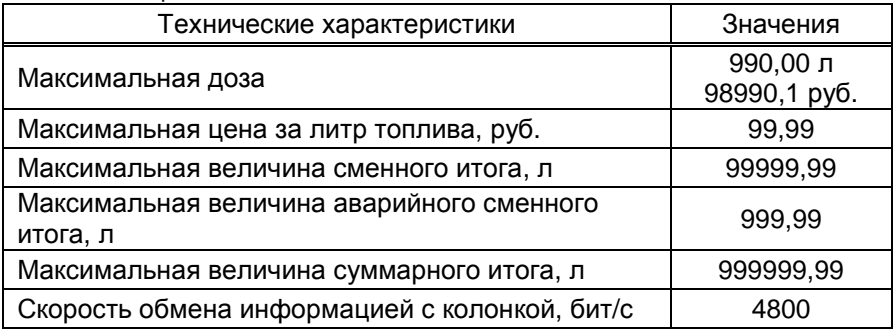

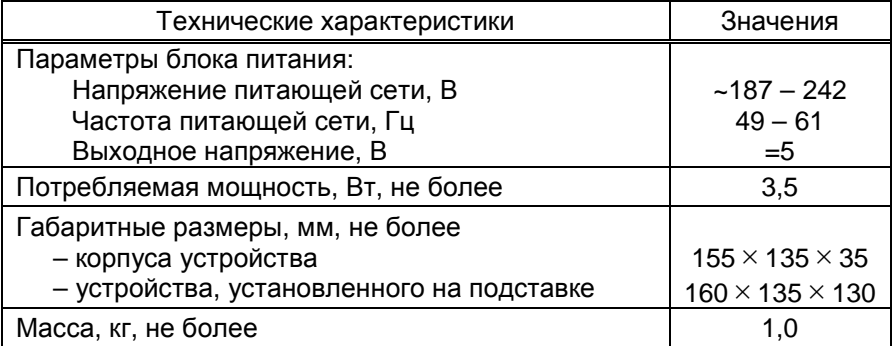

2.2 Настраиваемые параметры:

а) вид топлива;

б) используемые рукава;

в) доступ оператору к изменению цен, просмотру суммарных счетчиков:

г) код доступа к настройкам;

д) индикация наличия аварийного отпуска топлива;

е) звуковая сигнализация превышения порога разового аварийного отпуска;

ж) параметры работы колонки;

и) индикация суммарного счетчика на табло колонки;

к) юстировка управляемой колонки;

л) скорость преобразования интерфейсов;

м) прямой пуск колонки.

2.3 Функции управления наливом:

а) отпуск заданной дозы в литрах и рублях;

б) отпуск без указания величины дозы ("до полного бака");

в) досрочный останов налива по команде оператора;

г) продолжение остановленного налива (осуществление долива).

2.4 Устройство обеспечивает отображение:

а) текущей дозы в литрах и рублях;

б) цены за литр топлива;

в) величины последнего и аварийного последнего отпусков;

г) итогов работы:

- суммарного итога в литрах и в рублях;

- суммарного итога работы в ручном режиме в литрах;

- сменного итога:

- аварийного сменного итога;

д) названия стороны (символами "А" и "В") и вида топлива;

е) наличия аварийного отпуска символом А;

ж) информационных символов: л "литры", р "рубли", Полн. Бак "полный бак", г "готов", о "отпуск", с "стоп", И "итог", И/А "аварийный итог":

и) значений всех настраиваемых параметров устройства и колонки;

к) версии программного обеспечения устройства и количества его обновлений;

л) неисправностей клавиатуры и энергонезависимой памяти;

м) снятого раздаточного крана символом **К**;

н) отсутствия связи с ТРК;

п) количества операций электронной юстировки ТРК;

р) количества обновлений программного обеспечения БУ.

2.5 Устройство обеспечивает звуковую сигнализацию:

а) нажатия клавиш;

б) начала и окончания отпуска;

в) незавершенного отпуска;

г) превышения предела разового аварийного отпуска;

д) входа в режим настройки.

2.6 Сервисные команды:

а) сброс сменных итогов и предустановка суммарных счетчиков;

б) вход в режим быстрого набора параметров.

2.7 Хранение информации

Устройство обеспечивает сохранение информации при отключении электропитания в течение неограниченного времени.

*Примечание* – *Предприятие*-*изготовитель оставляет за собой право изменения конструкции и технических характеристик устройства в сторону их улучшения*.

#### **3 Комплект поставки**

Комплект поставки содержит:

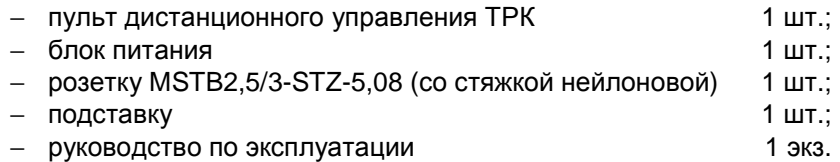

#### **4 Устройство и принцип работы**

4.1 Схема электрическая принципиальная устройства приведена в приложении А.

4.2 Устройство состоит из следующих функциональных групп:

- − процессора;
- − интерфейса RS-485;
- − клавиатуры;
- − дисплея;
- − вторичных источников питания;
- − вспомогательной схемы контроля напряжения питания.

4.3 Конструктивно устройство выполнено на печатной плате, размещаемой в металлическом корпусе. На лицевой панели корпуса установлены клавиатура и дисплей. На заднюю поверхность выведены: разъем Х1 для подключения ТРК по интерфейсу RS-485, и разъем Х3 для подключения блока питания из комплекта поставки. Блок питания включается в сеть электропитания 220 В.

4.4 Устройство выполнено на базе микропроцессора DD1 типа ATmega 128, программируемого на предприятии-изготовителе через разъем ХТ1.

4.5 Связь устройства с колонкой осуществляется по интерфейсу RS-485. Она обеспечивается драйвером (формирователем) интерфейса – микросхемой DA1. Управление драйвером производит микропроцессор DD1 сигналами "TxD", "RxD", "DE". Драйвер имеет нагрузку (R5, R6), которая защищает линию связи от помех и устанавливает её в состояние "1" (пассивное). Это состояние характеризуется положительным потенциалом вывода А относительно вывода В.

4.6 Клавиатура устройства соединена с платой внутри корпуса через разъем Х2.

4.7 В качестве устройства индикации используется шестнадцатиразрядный двухстрочный алфавитно-цифровой жидкокристаллический дисплей (далее – ЖКД), подключаемый к разъемам XТ2, Х6. Резистор R25 служит для настройки контрастности.

4.8 Двойной светодиод HL1 индикации передачи данных по RS-485 (красный – передача, зеленый – прием).

4.9 Два источника электропитания выдают напряжения:

а) V<sub>cc</sub> – для питания DD1, DD2 и ЖКД;

б) V**CC2** – для питания подсветки дисплея и драйвера DA1.

4.10 Вспомогательная схема контроля напряжения питания устройства выполнена на микросхеме DA2. По цепи PFI на вход процессора поступает сигнал "лог. 0" (отсутствует или недостаточное питание), либо сигнал "лог. 1" (питание в норме). Сигнал "лог. 0" является для процессора командой на переход в режим "парковки" с записью в энергонезависимую память (микросхема DD2) необходимой информации. При этом на дисплее индицируется сообщение "Недостаточное напряжение сети". При поступлении сигнала "лог. 1" происходит обратный процесс чтения сохраненной информации, и устройство переходит в нормальный рабочий режим.

4.11 На плате расположены контрольные точки: XG1 (GND), КТ1.

#### **5 Указание мер безопасности**

5.1 При монтаже, эксплуатации, обслуживании и ремонте устройства необходимо соблюдать "Инструкцию по монтажу электрооборудования силовых и осветительных сетей взрывоопасных зон ВСН 332-74", "Правила устройства электроустановок потребителей" (ПУЭ), "Правила технической эксплуатации электроустановок потребителей" (ПТЭЭП) и "Межотраслевые правила по охране труда (Правила безопасности) при эксплуатации электроустановок (ПОТ РМ-016-2001). К работе с устройством допускаются лица, имеющие допуск не ниже 3 группы по ПЭЭ и ПОТ РМ-016-2001 для установок до 1000 В и ознакомленные с настоящим руководством.

5.2 В связи с наличием внутри устройства опасных для жизни напряжений категорически запрещается работа с открытым корпусом при подключенном напряжении питания. Подключение внешних цепей производить только при обесточенной сети питания.

#### **6 Подготовка к работе**

6.1 Устройство устанавливается в отапливаемом помещении на столе оператора. Подключение устройства к колонкам следует производить в соответствии с руководством по эксплуатации на эти колонки. Рекомендуемая схема подключения к колонкам приведена в приложении Д.

6.2 Для включения устройства подключить блок питания из комплекта поставки к разъему Х3 и включить блок питания в сеть.

6.3 При вводе устройства в эксплуатацию проверить и при необходимости настроить параметры в соответствии с техническими характеристиками колонок, провести техническое обслуживание и сделать запись о вводе в эксплуатацию в журнал эксплуатации.

#### **7 Порядок работы**

Ниже приведен порядок работы с пультом при заводских настройках. Считается, что была произведена настройка ТРК и пульта для совместной работы. Основное условие для начала работы – к пульту не должны подключаться ТРК с одинаковыми сетевыми адресами.

*Примечание* – *Сетевой адрес* (*далее адрес*) *используется в соответствии с протоколом обмена данными для управления наливом и настройки параметров*. *Каждый рукав ТРК имеет собственный адрес*, *который должен быть настроен произвольным*, *но уникальным числом от* 1 *до* 99. *В настройках пульта указываются адреса рукавов подключенных ТРК*, *с которыми будет производиться дальнейшая работа*.

#### 7.1 Индикация

После подачи питания на дисплее несколько секунд отображается название устройства и версия ПО, затем выводится основной экран: верхняя строка отображает состояние рукава стороны А; нижняя – состояние рукава стороны В (см. рисунок 1).

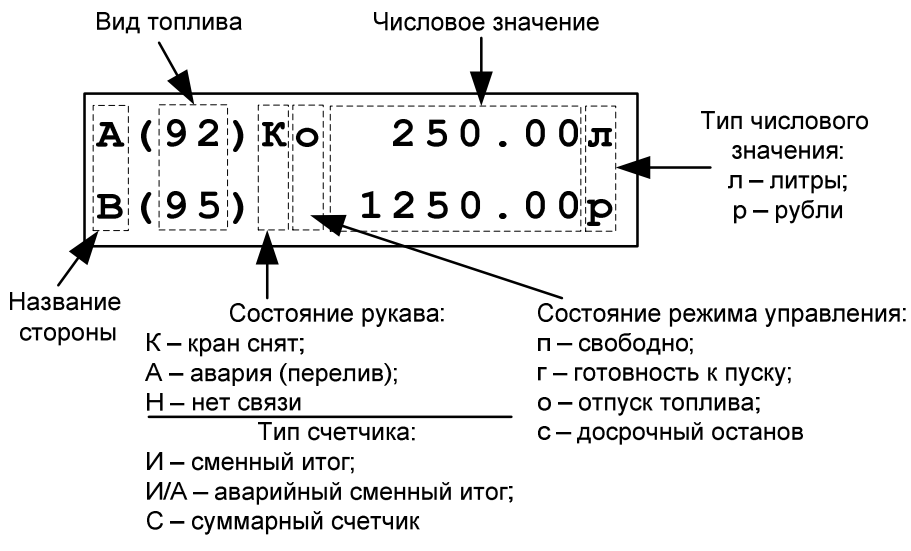

Рисунок 1

Во время работы устройство непрерывно производит опрос подключенных ТРК, отображая на дисплее полученные числовые данные и символы состояния. Когда рукав ТРК не отвечает на запросы, в состоянии "свободно" вместо числового значения отображается сообщение "нет связи", в других состояниях числовое значение остается, появляется мигающий символ "Н".

7.2 Назначение клавиш устройства

Таблица 2

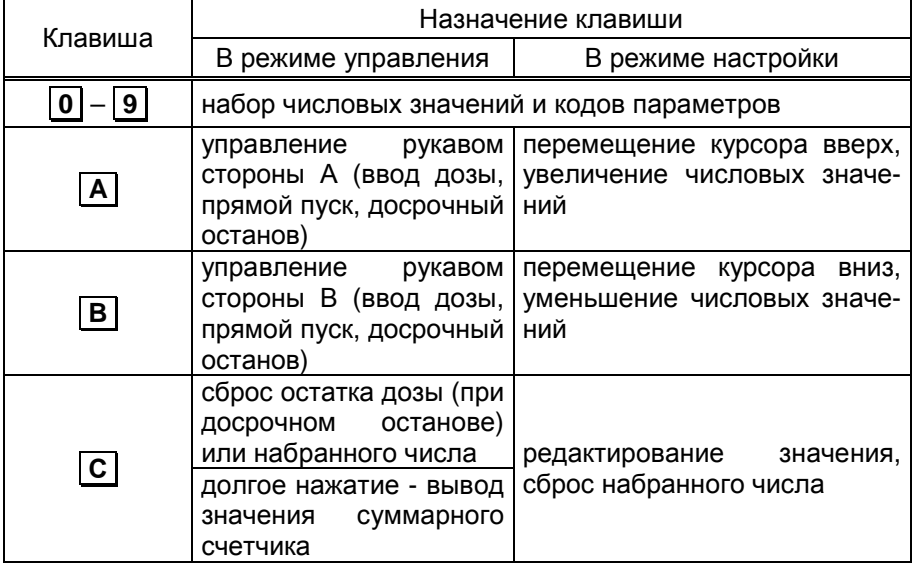

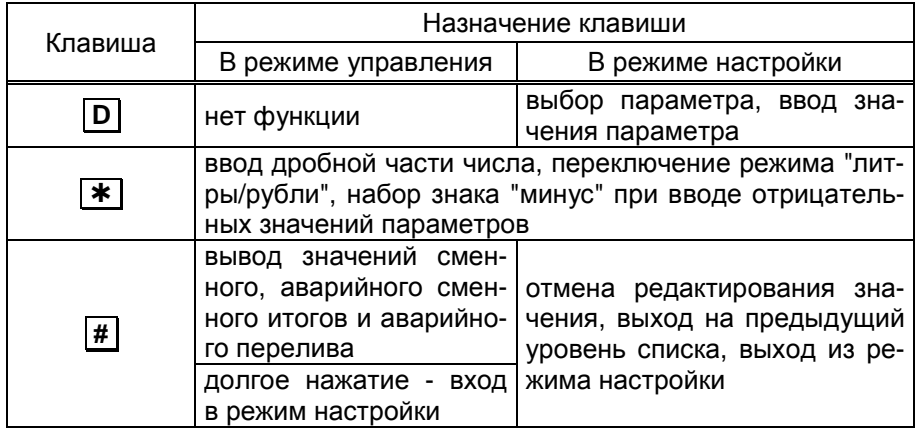

7.3 Режим управления

Для работы с рукавом стороны А использовать клавишу **А** , для работы с рукавом стороны В – клавишу **В** . Ниже описана работа с рукавом стороны "А", в приложении Е приведена диаграмма состояний. В любом состоянии нажатие кнопки  $\overline{\ast}$  позволяет переключать тип числового значения: "литры" (символ "**л**") или "рубли" (символ "**р**").

7.3.1 Задание дозы

Устройство находится в состоянии "свободно", на дисплее отображается символ "**п**" и числовое значение предыдущего отпуска топлива. Нажмите клавишу **А** , введите значение дозы отпуска. Для ввода дробной части нажмите клавишу  $\overline{\ast}$ . По окончании ввода нажмите клавишу **А** , набранная доза будет передана в ТРК. Устройство переходит в состояние "готовность к пуску", на дисплее отображается символ "**г**" и числовое значение заданной дозы.

*Примечание* – *При вводе неверной дозы нажать клавишу С и ввести верное значение*. *Для отмены задания дозы нажать последовательно клавиши С* (*если доза уже была введена*), *затем А* .

#### 7.3.2 Отпуск топлива

Для начала отпуска топлива извлечь из лотка раздаточный кран и нажать кнопку "пуск" на ТРК (при наличии). Устройство переходит в состояние "отпуск топлива", на дисплее отображается символ "**о**" и числовое значение остатка заданной дозы. По мере отпуска топлива числовое значение уменьшается, отображая остаток заданной дозы в каждый момент времени.

*Примечание* – *Если на дисплее мигает символ* "*К*" (*кран снят <sup>и</sup> уже установлен в бак автомобиля*), *а отпуск не начался*, *нажмите повторно клавишу А* . *Более подробно возможные варианты пуска колонки описаны в приложении Г*.

7.3.3 Останов отпуска топлива

Останов отпуска топлива происходит автоматически при достижении нулевого остатка заданной дозы, при достижении максимальной дозы 990 л или досрочно:

- − при нажатии клавиши **А** на пульте;
- − при установке крана раздаточного в лоток или по нажатию кнопки "стоп" на ТРК (при наличии).

При останове с нулевым остатком дозы устройство переходит в состояние "свободно". При останове с ненулевым остатком дозы устройстве переходит в состояние "досрочный останов", на дисплее отображается символ "**с**" и числовое значение остатка заданной дозы, производится звуковое оповещение периодическим двойным сигналом. Далее возможны следующие операции:

- − сброс остатка дозы нажать клавишу | С |, устройство переходит в состояние "свободно", можно задавать новую дозу;
- − отпуск остатка дозы ("долив") нажать клавишу **А** , устройство переходит в состояние "готовность к пуску", необходимо повторить пуск колонки.

7.3.4 Режим отпуска "до полного бака"

Данный режим предназначен для заправки автотранспорта по максимальной вместимости бака (в пределах максимальной разовой дозы ТРК 990 л). В состоянии "свободно" последовательно нажмите клавиши **А** , **0** , **А** , в ТРК будет передана команда на отпуск топлива "до полного бака". Устройство переходит в состояние "готовность к пуску", на дисплее отображается символ "**г**" и вместо числового значения символы "**Полн.бак**". Выполнить пуск ТРК, на дисплее отобразится символ "**о**" и нулевое числовое значение. По мере отпуска топлива числовое значение на дисплее увеличивается, отображая величину отпущенной дозы в каждый момент времени.

7.3.5 Отпуск денежной дозы

Переключение типа вводимой дозы "литры/рубли" осуществляется нажатием клавиши  $\vert \ast \vert$  в соответствии с рисунком 2.

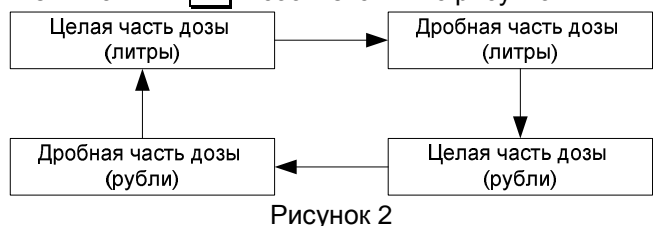

Т.е. для задания денежной дозы в состоянии "свободно" нажмите последовательно клавиши | **А** |,  $\overline{\ast}$ ,  $\overline{\ast}$  и введите значение дозы По окончании ввода нажмите клавишу | А |, набранная доза будет передана в ТРК.

Устройство запоминает тип вводимой дозы и в следующий раз автоматически предлагает последний использованный тип. Переключение в режим "рубли" недоступно, если задана нулевая цена.

7.3.6 Суммарные счетчики ТРК

Перевести устройство в режим "свободно", нажать и удерживать пять секунд клавишу **С** , на дисплее для каждого рукава отображается символ "**С**" и числовое значение суммарного литрового счетчика, считанного из ТРК. Одновременно на ТРК подается команда "вывод суммарного счетчика на табло". Основное назначение счетчика – дать руководителю заправочной станции дополнительную возможность проконтролировать количество отпущенного продукта. Отображение счетчиков прекращается по нажатию любой клавиши. При отсутствии связи с ТРК выводится значение, считанное перед потерей связи.

7.3.7 Авария и сменные счетчики

Состояние "авария" возникает при несанкционированном отпуске топлива без задания дозы или после останова. Количество аварийно отпущенного топлива регистрируется в суммарном аварийном счетчике ТРК, а также пультом в отдельном аварийном счетчике. Когда этот счетчик имеет ненулевое значение, происходит оповещение оператора об аварии мигающим символом "**А**". Дополнительная звуковая сигнализация включается при превышении порогового значения аварийного счетчика.

Пульт информирует оператора о возникновении аварии, но не блокирует дальнейший отпуск топлива. Действия оператора при аварии определяются указаниями непосредственного руководителя.

Кроме аварийного устройство имеет сменные счетчики. Они подсчитываются как разница между показаниями суммарных литровых счетчиков ТРК на момент просмотра и на момент начала смены, когда сменный счетчик обнулили. Сменный аварийный счетчик вычисляется аналогично по данным суммарного аварийного счетчика ТРК. При превышении максимального значения сменный счетчик обнуляется.

Для просмотра значений сменных счетчиков перевести устройство в режим "свободно", нажать клавишу **#**, на дисплее отображается символ "**И**" (итог) и числовое значение сменного счетчика. Повторно нажать клавишу **#** , на дисплее отображаются символы "**И/А**" и числовое значение сменного аварийного счетчика. При третьем нажатии клавиши **#** происходит либо возврат к свободному состоянию, либо отображается символ "**А**" и числовое ненулевое значение аварийного счетчика. Для обнуления счетчика нажать клавишу **С** , для возврата к свободному состоянию - клавишу **#** .

7.4 Сообщения об ошибках

В случае замыкания контактов клавиши устройство выдает постоянный звуковой сигнал и отображает на дисплее сообщение "**Неис-** правна клавиша" и ее обозначение. Работа с пультом оказывается невозможной до устранения неисправности.

Сообщение "Критич. ошибка" может появляться на дисплее при возникновении неисправности оборудования или при непредвиденном нарушении процесса выполнения программы. В нижней строке дисплея при этом выводится отладочная информация в виде многоразрядного цифрового кода, который необходимо сообщить заводу-изготовителю для получения дальнейших рекомендаций.

7.5 Отключение питания

Отключение питания устройства рекомендуется производить, когда все рукава находятся в состоянии "свободно". Если питающее напряжение падает ниже допустимого уровня, устройство завершает работу. При повышении питающего напряжения выше минимально необходимого происходит автоматическая загрузка устройства и возврат в режим управления.

#### Настройка параметров 8

8.1 Работа со списком параметров

Все настраиваемые параметры сгруппированы и представлены в виде многоуровневого списка (см. приложение Б), указания по работе с ним приведены в таблицах В.1 - В.4 приложения В.

Для перехода в режим настройки нажать и удерживать две секунды клавишу #, отобразится список разделов: настройки оператора; настройки администратора; параметры ТРК; юстировка.

Переход от одного элемента списка к другому осуществляется клавишами  $\overline{A}$  (вверх) или  $\overline{B}$  (вниз). Выбор элемента списка осуществляется нажатием клавиши  $\boxed{D}$  в момент, когда его название выделено мигающим указателем >...<. Выход на предыдущий уровень списка или выход из режима настройки – нажатием клавиши | # |.

При нажатии цифровых клавиш вызывается функция быстрого выбора параметра путём набора его числового кода. На дисплее отобразится сообщение "Укажите код" и поле для ввода числа. При вводе неверного кода отображается сообщение "Нет диалога с таким кодом". Коды параметров приведены в таблице приложения Б. Кроме того, узнать код выбранного параметра можно нажав клавишу [\*].

8.2 Пароль администратора пульта

Пароль администратора пульта предназначен для предотвращения несанкционированного доступа к разделам: "Настройки администратора", "Параметры ТРК", "Юстировка". Этот пароль, хранится в устройстве и устанавливается в разделе "Настройки администратора" - "Пароль администратора". Заводское значение - "123456".

При входе в защищенный паролем раздел на дисплее появляется приглашение ввести пароль. Нажатие цифровых клавиш дублируется на дисплее символами \*, указывающими количество введенных цифр (рисунок 3).

#### **Введите пароль: \_ \_ \_** Рисунок 3

При вводе неверного пароля на дисплее появится сообщение "Неверный пароль", а после нажатия любой клавиши вновь отобразится список разделов.

8.3 Пароль администратора блока управления

Пароль администратора БУ дополнительно запрашивается при входе в раздел "**Параметры ТРК**" или "**Юстировка**", используется для предотвращения несанкционированного изменения значений настраиваемых параметров и перепрограммирования блока управления. Этот пароль устанавливается и хранится в БУ, его можно настроить через раздел "**Параметры ТРК**" – "**Сервис**" – "**Установка пароля администратора**". В БУ с ПО версии 500 и выше заводское значение пароля – "123456", но в более ранних версиях – "0", т.е. защита паролем отключена и его вводить не нужно.

Сразу после ввода пароль не проверятся, т.к. он используется только для записи нового значения. При вводе неверного пароля значения параметров будут доступны для чтения, но при попытке изменения появится сообщение: "**Ошибка: 6**".

8.4 Пароль юстировки

При входе в раздел **"Юстировка"** вначале вводится пароль администратора пульта, затем пароль администратора БУ, а за ним дополнительный пароль юстировки. Он используется для предотвращения несанкционированного изменения значений юстировочных параметров. Этот пароль устанавливается и хранится в БУ, его можно настроить через раздел **"Юстировка"** - **"Изменение пароля юстировки"**. Заводское значение пароля – "1234".

Сразу после ввода пароль не проверятся, т.к. он используется только для записи нового значения. При вводе неверного пароля значения параметров будут доступны для чтения, но при попытке изменения появится сообщение: "**Ошибка: 2**".

#### *ВНИМАНИЕ***!** *Надежно запомните или запишите установ**ленные пароли администратора пульта***,** *администратора БУ и пароль юстировки***,** *т***.***к***.** *дальнейшая настройка окажется невоз**можна без их ввода***.**

#### 8.5 Настройки оператора

Указания по работе в разделе приведены в таблице В.1. Раздел не защищен паролем, содержит следующие элементы:

Подсветка – включение/отключение внутренней подсветки ЖКИ (только для колонок с табло на жидкокристаллических индикаторах).

Освещение – включение/отключение внешнего освещения табло колонки.

Включения и парковки - просмотр количества включений и парковок (выключений) устройства.

Счетчик включений - выдает количество включений устройства. После достижения максимального значения (65535) счетчик обнуляется.

Счетчик успешных парковок - выдает количество корректных выключений устройства (парковок). Парковка устройства считается успешной после того, как все значения, необходимые для работы устройства, сохранены в энергонезависимую память. После достижения максимального значения (65535) счетчик обнуляется. Совместно с параметром "Счетчик включений" используется для контроля работоспособности устройства. Разница значений этих счетчиков более чем на единицу является признаком того, что устройство не обеспечивает корректного сохранения информации при выключении.

Версия ПО – просмотр версии программного обеспечения устройства, количества его обновлений и другой служебной информации. Основная версия программы следует за наименованием устройства, обозначается буквой и тремя цифрами. Количество обновлений программного обеспечения следует за буквой "n" в виде пятиразрядного числа. Далее следует служебная информация, которая может потребоваться при обращении к производителю или в центр сервисного обслуживания.

Программирование – вход в режим программирования для обновления программного обеспечения устройства. Используется в особых случаях при наличии необходимого программного обеспечения. Программирование осуществляется через разъем Х1 с использованием преобразователя интерфейсов RS-485/RS-232, например "Топаз-119-5М". Выход из режима происходит при выключении питания устройства на время более пяти секунд.

*Примечание* – *В режиме программирования устройство не может использоваться для управления отпуском топлива*.

Просмотр цен - только для чтения, позволяет просмотреть цены на отпускаемое топливо. Цены устанавливаются в разделе "Настройки администратора" – "Установка цен". Отображаются цены только задействованных рукавов.

Сброс сменных итогов – обнуляет сменные счетчики устройства.

В раздел "**Настройки оператора**" можно по выбору добавлять (см. пункт 8.6) из раздела "**Настройки администратора**" (группа **"Доступ оператору"**) следующие элементы:

- − Установка цен;
- − Суммарные счетчики.

8.6 Настройки администратора

Указания по работе в разделе приведены в таблице В.2. Раздел защищен паролем администратора пульта, содержит элементы:

Установка цен - позволяет установить цены на отпускаемое топливо. Настройка производится отдельно для каждого задействованного рукава устройства.

Рукава-топливо – настройка режима работы, сетевого адреса и вида топлива для каждого рукава. На дисплее отображаются слеванаправо: настраиваемый рукав ("1-1" – рукав стороны А, "2-1" – рукав стороны В), режим работы (вкл./выкл.), сетевой адрес (от 1 до 99) и вид топлива (от 0 до 99). Пример индикации приведен на рисунке 4.

## **Рукава-топливо**

#### **1-1: вкл. 1-ДТ**

#### Рисунок 4

Выключенный рукав не отображается в режиме управления и не опрашивается устройством. Если обоим рукавам задан один адрес, то появится сообщение об ошибке "Повторяются адреса рукавов". Настроенный вид топлива будет справочно отображаться в режиме управления. Вместо числа 00 выводятся символы "**ДТ**" для обозначения дизельного топлива, а вместо числа 01 - символы "**СГ**" для сжиженного газа. Остальные числа выводятся без изменений.

Прямой пуск – выбор типа прямого пуска или его отключение. Прямой пуск позволяет оператору самостоятельно с рабочего места осуществить пуск колонки. Все возможные варианты пуска колонки приведены в таблицах Г.1 и Г.2 приложения Г. Возможные значения:

"Запрещен" – прямой пуск отключен. Пуск происходит только по снятию крана, для чего необходимо установить и вновь снять раздаточный кран;

"тип 1" – после задания и дозы, и долива пуск произойдет при выполнении команды "пуск" с системы управления;

"тип 2" – после задания дозы пуск произойдет при выполнении команды "пуск" с системы управления, а после задания долива пуск происходит автоматически;

"тип 3" – после задания и дозы, и долива пуск происходит автоматически.

Округление рублевой дозы - при задании денежной дозы устройство рассчитывает, какой объем топлива должен быть отпущен. С учетом имеющейся дискретности отпуска не всегда возможно отпустить дозу точно на заданную сумму. Параметр устанавливает способ округления при пересчете стоимости в литры. Возможные значения (в зависимости от типа протокола устройство может не поддерживать какието из значений):

- "с недоливом" - рассчитанный объем округляется в меньшую сторону, устройство задает рублевую дозу. Например, оператором задано 200 рублей при цене 28 руб./л и дискретности отпуска 0,01 л, уст-

ройство перейдет в готовность на 7,14 л, будет передана доза 200,00 руб.;

- "с переливом" - рассчитанный объем округляется в большую сторону, устройство задает рублевую дозу. Для вышеуказанного примера устройство перейдет в готовность на 7,15 л, будет передана доза 200,00 руб.;

- "математическое" - рассчитанный объем округляется по закону математического округления: если первая отбрасываемая цифра больше или равна 5, то последняя сохраняемая цифра увеличивается на единицу. Устройство задает рублевую дозу. Для вышеуказанного примера устройство перейдет в готовность на 7,14 л, будет передана доза 200,00 руб.;

- "со сдачей" - рассчитанный объем округляется в меньшую сторону, устройство задает литровую дозу. Для вышеуказанного примера устройство подсчитает сдачу 0,08 руб. и перейдет в готовность на 7,14 л, будет передана доза 7,14 л;

- "без сдачи" - рассчитанный объем округляется в большую сторону, устройство задает литровую дозу. Для вышеуказанного примера устройство перейдет в готовность на 7,15 л, будет передана доза 7,15 л;

- "с недоливом 106К" - рассчитанный объем округляется в меньшую сторону, устройство задает рублевую дозу. Используется при работе с отсчетными устройствами и блоками управления серии "Топаз-106К", у которых параметру "Вычисление литровой дозы" установлено значение "с недоливом";

- "с переливом 106К" - рассчитанный объем округляется в большую сторону, устройство задает рублевую дозу. Используется при работе с отсчетными устройствами и блоками управления серии "Топаз-106К", у которых параметру "Вычисление литровой дозы" установлено значение "с переливом".

Пароль администратора – просмотр/изменение пароля, ограничивающего несанкционированный доступ к настройкам устройства, тем самым разделяя персонал с помощью прав доступа на "операторов" и "администраторов". Заводское значение пароля "123456".

Индикация аварии – включение/отключение индикации аварии (несанкционированный отпуск топлива или перелив дозы) на дисплее устройства. При отключенной индикации не будет происходить оповещение оператора об аварии мигающим символом "**А**", но счет аварийного отпуска производиться будет.

Звук – включение или отключение звуковых сигналов устройства (при нажатии на кнопки, в момент пуска и при останове налива и т.д.).

Звук аварии – задание порога срабатывания звукового оповещения оператора об аварии. Если количество аварийно отпущенного топлива, подсчитываемое с момента последнего задания дозы, превысит установленный порог, то устройство включит звуковое оповещение оператора об аварии. Задание нулевого значения отключает данную функцию звукового оповещения.

**Суммарные счетчики** – просмотр на дисплее значений суммарных счетчиков включенных рукавов ТРК. Состоит из параметров:

**Литровый** - просмотр суммарного количества топлива, отпущенного по рукаву за весь период эксплуатации с момента последнего перепрограммирования БУ;

**Аварийный** – просмотр количества аварийно отпущенного топлива по рукаву за весь период эксплуатации с момента последнего перепрограммирования БУ;

**Денежный** – просмотр суммарной стоимости топлива, отпущенного по рукаву за весь период эксплуатации с момента последнего перепрограммирования БУ;

**Дополнительный** – просмотр полного объема топлива, отпущенного по рукаву, включая аварийный отпуск и неотображаемые на табло протечки, за весь период эксплуатации с момента последнего перепрограммирования БУ. Если из показаний дополнительного счетчика вычесть показания суммарного литрового счетчика, получим величину протечек топлива;

**Ручной режим** – просмотр суммарного объема топлива (в литрах), отпущенного по рукаву в ручном режиме работы за весь период эксплуатации с момента последнего перепрограммирования БУ;

**Вывод итогов** – включение/отключение индикации значения суммарного литрового счетчика рукава на табло колонки. Если индикация итога включена, то на табло колонки будет отображаться значение целой части суммарного литрового счетчика, а в левой части строки при этом будет мигать символ **L** (признак данного режима).

**Форматы** – установка используемых форматов ТРК. Состоит из параметров:

**Цена ТРК** – Формат цены колонки - определяет формат поля "цена", который использует устройство при работе с колонкой в рамках протокола обмена данными. Представляет собой два числа: первое задает количество знаков до запятой, второе - количество знаков после запятой. Обычно требуется установить тот формат, с которым колонка выводит данные на табло в строке "цена".

**Стоимость ТРК** – Формат стоимости колонки - определяет формат поля "стоимость", который использует устройство при работе с колонкой в рамках протокола обмена данными. Представляет собой два числа: первое задает количество знаков до запятой, второе количество знаков после запятой. Обычно требуется установить тот формат, с которым колонка выводит данные на табло в строке "стоимость". На допустимые значения данного параметра существует ограничение, зависящее от значения параметра "Формат цены колонки":

число знаков после запятой в стоимости не может быть больше числа знаков после запятой в цене.

**Объем ТРК** – Формат объема колонки - определяет формат поля "объем", который использует устройство при работе с колонкой в рамках протокола обмена данными. Представляет собой два числа: первое задает количество знаков до запятой, второе - количество знаков после запятой. Обычно требуется установить тот формат, с которым колонка выводит данные на табло в строке "объем".

#### **Доступ оператору** – состоит из элементов:

**цены** - позволяет администратору настроить доступ оператору к элементу списка "Установка цен". Возможные значения:

- "закрытый" – "Установка цен" присутствует только в разделе "Настройки администратора";

- "открытый" – "Установка цен" дублируется в раздел "Настройки оператора".

**программирование** – позволяет администратору настроить доступ оператору к режиму "программирование". При входе в этот режим устройство прекращает управление колонкой, иногда нежелательно давать оператору эту возможность. Если установлено значение "закрытый", то элемент списка "Программирование" переносится из раздела "Настройки оператора" в раздел "Настройки администратора".

**суммарники** – позволяет администратору настроить доступ оператору к просмотру значений элемента списка "Суммарный литровый счетчик". Возможные значения:

- "закрытый" – "Суммарные счетчики" присутствует только в разделе "Настройки администратора";

- "открытый" – "Суммарный литровый счетчик" дублируется в раздел "Настройки оператора".

Если в режиме настройки устройства есть несколько элементов списков, касающихся суммарных счетчиков, то они группируются в подраздел "Суммарные счетчики", в этом случае доступ оператору дается к просмотру значений всех разделов подраздела

Минимальная доза отпуска - установка минимальной дозы топлива, которую разрешается отпускать из соображений обеспечения требуемой точности измерения. Устройство не позволит задать меньшую дозу.

Тайм-аут разрешения налива - установка времени от момента задания дозы, в течение которого должен начаться налив. Возможные значения:

999 - отсутствует ограничение времени для запуска налива;

от 1 до 998 секунд - контролируется время нахождения колонки в состоянии "готовность". По окончании установленного значения, если пуск колонки не произошел, устройство переходит в останов, долив невозможен.

Тайм-аут разрешения долива - установка времени от момента перехода из налива в останов, в течение которого можно осуществить долив. Возможные значения:

0 - долив всегда запрещен;

999 - тайм-аут неограничен, долив всегда возможен;

от 1 до 998 секунд - по окончании установленного значения команда на выполнение долива игнорируется и возможна для выполнения только команда на завершение налива.

8.7 Параметры ТРК

В разделе производится чтение и настройка параметров рукавов колонок, оснащенных устройствами серий "**Топаз-106К**", "**Топаз-306БУ**" и "**Топаз-133**".

*ВНИМАНИЕ***!** *Устройствами* **"***Топаз***-106***К***", "***Топаз***-306***БУ***", "***Топаз***-133"** *в зависимости от модификации и назначения могут поддерживаться не все параметры***.** 

Указания по работе в разделе приведены в таблице В.3. Раздел защищен паролями: администратора пульта и администратора БУ.

Раздел "Параметры ТРК" содержит следующие элементы: адрес рукава, связь, кнопка, ДРТ, клапан, налив, протечки, индикация, гидроветви, сервис, программа, юстировка, частотный преобразователь, копирование параметров, просмотр всех параметров, чтение/запись произвольного параметра, широковещательная команда. Их описание:

Адрес рукава – выбор рукава для последующей настройки по его сетевому адресу.

**Связь** – группа параметров, настраивающих обмен данными между ТРК и СУ, состоит из элементов:

**Вывод ID на табло** - вывод ID-номера на табло колонки. На табло колонки отобразится служебная информация по первому рукаву, например, как показано на рисунке 5. Для просмотра информации по следующему рукаву необходимо снять любой раздаточный кран.

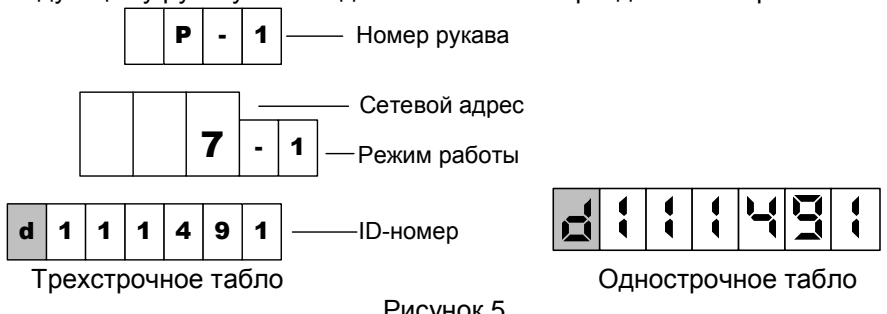

Рисунок 5

**ID устройства** - вывод ID-номера блока управления на дисплей пульта. Пульт считывает ID-номер подключенного БУ (на время считывания электропитание необходимо подать только на тот БУ, ID-номер которого требуется определить).

**ID по адресу** – вывод на дисплей пульта ID-номера и версии загрузчика блока управления, к которому относится рукав с выбранным адресом. Во время считывания электропитание может быть подано на все подключенные БУ, но при наличии нескольких рукавов с одинаковыми сетевыми адресами (например, подключено несколько БУ с заводскими настройками) на дисплее отобразится "**нет связи**".

**Задание адреса и режима** - присвоение сетевого адреса рукаву по его ID-номеру. Устанавливается сетевой адрес и режим работы рукава по его ID-номеру. Пример отображения информации на дисплее показан на рисунке 6.

### **ID, адрес, режим 113801, 0,0**

#### Рисунок 6

Рукав может быть отключен (режим – "0") или работать в одном из режимов:

"**1**" – рукав работает на первую сторону колонки, при отпуске топлива по этому рукаву информация выводится на табло первой стороны;

"**2**" – рукав работает на вторую сторону колонки, при отпуске топлива по этому рукаву информация выводится на табло второй стороны (если ни один из рукавов не работает в режиме "1", то информация выводится на табло обеих сторон);

"**с**" – специальный режим работы рукава.

**Чтение адреса и режима** – считывание сетевого адреса и режима работы рукава по его ID-номеру.

**Режим рукава** - чтение режима работы рукава по его сетевому адресу. Если рукав отключен (установлен режим работы "0"), на дисплее отобразится "Режим рукава. нет связи".

**Режим работы** – определяет режим работы БУ. Возможные значения:

"интерфейсный" – БУ работает под контролем системы управления по интерфейсу RS-485;

"ручной" – БУ управляется встроенными кнопками "пуск/стоп" (или датчиком положения крана раздаточного): начало отпуска топлива – при нажатии кнопки "пуск", окончание – при нажатии кнопки "стоп";

"импульсный" – БУ работает под контролем импульсной (неинтерфейсной) системы управления.

**Тайм-аут потери связи** – установка допустимого времени потери связи с системой управления. При отсутствии запросов от системы управления по времени дольше, чем установлено, устройство прекращает налив по всем рукавам. При значении "0" (заводское значение) функция заблокирована.

**Кнопка** – группа параметров, настраивающих сигнал кнопки "пуск/стоп" или датчика положения крана, состоит из элементов:

**Тип кнопки "пуск/стоп"** - устанавливает тип кнопки "пуск/стоп", подключенной к устройству. Возможные значения:

"тип 1" – нормально разомкнутая, пуск - при нажатии и удержании кнопки, останов - при отпускании кнопки;

"тип 2" – нормально разомкнутая, пуск - при отпускании кнопки после нажатия, останов - при повторном нажатии кнопки;

"тип 3" – нормально замкнутая, пуск - при нажатии и удержании кнопки, останов - при отпускании кнопки;

"тип 4" – нормально замкнутая, пуск - при отпускании кнопки после нажатия, останов - при повторном нажатии кнопки;

"тип 5" – кнопка "тип 2" с программной фиксацией логического состояния ("кран установлен", "кран снят") - при каждом нажатии происходит смена логического состояния на противоположное;

"тип 6" – кнопка "тип 4" с программной фиксацией логического состояния ("кран установлен", "кран снят") - при каждом нажатии происходит смена логического состояния на противоположное.

"тип 7" – кнопка состоит из двух раздельных нормально разомкнутых кнопок "пуск" и "стоп". Пуск происходит по нажатию кнопки "пуск" при отпущенной кнопке "стоп". Останов - при нажатии кнопки "стоп", независимо от положения кнопки "пуск";

"тип 8" – кнопка "тип 7" с программной фиксацией логического состояния ("кран установлен", "кран снят");

"кнопка отсутствует" – низковольтный сигнал от кнопки к устройству не подается, нормально разомкнутые кнопки "пуск" и "стоп" подключены последовательно в силовой цепи включения пускателя насоса. Сразу после задания дозы устройство выдает напряжение на включение пускателя насоса, поступающее на кнопку. Для включения пускателя насоса и начала отпуска необходимо нажать кнопку "пуск" (замкнуть ее контакты). Для отключения пускателя насоса и останова отпуска необходимо нажать кнопку "стоп" (разомкнуть ее контакты).

**Минимальная длительность сигнала РК** - параметр используется для обеспечения дополнительной помехозащищенности, позволяет избавиться от возможного дребезга контактов датчика крана или кнопки при снятии/установке крана. Если длительность сигнала, поступающего от кнопки, меньше установленной, то он не воспринимается устройством. Факт снятия/установки крана будет подтвержден только по истечению установленной длительности сигнала.

**Задержка снятия крана** - задержка снятия раздаточного крана после налива в ручном режиме. Небрежные или нечеткие действия при установке крана после налива могут вызвать повторное срабатывание кнопки и сброс показаний отпущенной дозы. Этот параметр устанавливает время после установки раздаточного крана на место, в течение которого сигналы, следующие от датчика крана, игнорируются.

**Полярность выходного сигнала ПК** – устанавливает полярность сигнала "Вых. ПК", который формируется для передачи на импульсную СУ информации о состоянии кнопок "Пуск" и "Стоп". Возможные значения:

"0" – при нажатии кнопки "Пуск" БУ замыкает цепи "Вых. ПК+" и "Вых. ПК-", а при нажатии "Стоп" - размыкает их. Например, такой алгоритм соответствует работе пульта "Топаз-103М" при значении "Тип 1" его параметра "Тип кнопки Пуск/Стоп";

"1" – при нажатии кнопки "Пуск" БУ размыкает цепи "Вых. ПК+" и "Вых. ПК-", а при нажатии "Стоп" - замыкает их. Например, такой алгоритм соответствует работе пульта "Топаз-103М" при значении "Тип 3" его параметра "Тип кнопки Пуск/Стоп".

**ДРТ** – группа параметров, настраивающих сигнал датчика расхода топлива, состоит из элементов:

**Тип ДРТ** - устанавливает тип датчика расхода топлива, используемого в колонке и подключенного к блоку управления. Возможные значения:

"одноканальный 1" - одноканальный датчик подключен на первый вход отсчетного устройства;

"одноканальный 2" - одноканальный датчик подключен на второй вход отсчетного устройства;

"двухканальный" - двухканальный датчик подключен на оба входа, отсчетное устройство анализирует очередность поступления и пропуски импульсов. Счетные импульсы должны поступать со сдвигом 90 град. между каналами, в противном случае отсчетное устройство воспринимает поступающий сигнал как ошибку. При возникновении трех ошибок подряд устройство прекращает налив, выдает на табло код соответствующей ошибки.

"двухканальный 2" - отличается от типа "двухканальный" только тем, что при поступлении неудовлетворительного сигнала устройство продолжает выдачу топлива, ошибочные импульсы игнорируются и в подсчете дозы не участвуют.

**Минимальная длительность счетных импульсов** - параметр используется для обеспечения дополнительной помехозащищенности. Если длительность поступающего счетного импульса меньше установленной, то он не воспринимается устройством.

**Включение питания ДРТ** – Момент начала подачи питания на датчики расхода. С целью энергосбережения питание на ДРТ не подается при отсутствии налива. Это обстоятельство не позволяет работать с датчиками положения пистолета, требующими питания, т.к. оно также осуществляется от цепей питания ДРТ. Возможные значения: "при включении насоса"; "при задании дозы"; "постоянное питание".

**Задержка отключения питания ДРТ** – Задержка перед отключением питания датчиков расхода – устанавливает время после остановки налива, в течение которого продолжается подача питания на ДРТ для обеспечения учета аварийных счетных импульсов. Параметр не оказывает влияния, если установлена настройка "постоянное питание" для ДРТ.

**Способ счета импульсов ДРТ** - задает порядок работы устройства с сигналом ДРТ, определяет условие, при котором должно происходить увеличение показаний о наливе на единицу дискретности. Возможные значения:

"по размыканию" - увеличение происходит при переходе входной сигнальной цепи из замкнутого состояния в разомкнутое;

"по замыканию" - увеличение происходит при переходе входной сигнальной цепи из разомкнутого состояния в замкнутое.

**Контроль питания ДРТ** – параметр позволяет отключить контроль питания ДРТ в случае его неисправности для временного продолжения работы ТРК.

**Клапан** – группа параметров, настраивающих сигнал управления клапанами, состоит из элементов:

**Тип клапанов** - устанавливает тип клапанов, с которыми работает устройство. Возможные значения:

"КДД" - клапан двойного действия, состоящий из нормально закрытых клапана снижения и клапана отсечного. Включение обоих клапанов во время налива обеспечивает работу колонки на номинальной производительности. Для перехода на пониженную производительность устройство отключает клапан снижения, а для полного прекращения налива - отключает также и клапан отсечной.

"КСП" - нормально открытый импульсный клапан снижения расхода. В отсутствии напряжения клапан открыт и обеспечивает работу колонки на номинальной производительности. Для перехода на пониженную производительность устройство подает на клапан управляющий импульс напряжением 220 В, длительностью 0,3 сек. По окончанию налива клапан принимает исходное открытое состояние.

"КО 110В" - клапан снижения отсутствует, колонка оснащена только нормально закрытым клапаном отсечным, он управляется постоянным напряжением. Для открытия клапана устройство подает на него 220В, а для удержания включенного состояния снижает напряжение до 110В. Значение применяется при работе с ГНК.

"КО и КС 110В" - колонка оснащена нормально закрытыми клапаном снижения и клапаном отсечным, которые управляются постоянным напряжением. Для открытия клапана устройство подает на него 220В, а для удержания включенного состояния снижает напряжение до 110В. Включение обоих клапанов во время налива обеспечивает работу колонки на номинальной производительности. Для перехода на пониженную производительность устройство отключает клапан снижения, а для полного прекращения налива - отключает также и клапан отсечной. Значение применяется при работе с ГНК.

**Задержка включения КО** – время задержки включения отсечного клапана относительно включения насосного агрегата (только для ГНК). Используется для нагнетания давления газа в начале отпуска топлива.

**Момент включения КС** - устанавливает объем отпущенного топлива, по достижении которого во время налива подается напряжение на клапан снижения расхода и тем самым осуществляется переход от сниженного на нормальный расход.

**Момент отключения КС** - устанавливает значение остатка дозы, по достижению которого во время налива снимается напряжение с клапана снижения расхода и тем самым осуществляется переход с нормального на сниженный расход.

**Переход с повышенного расхода на нормальный** – применяется при работе с ТРК повышенной производительности. Задает момент перехода с повышенного расхода на нормальный, отсчитанный от момента перехода с нормального расхода на сниженный (дискретность 1 л). Производится путем отключения одного из насосов.

**Процент заполнения сигнала управления пропорциональным клапаном** - устанавливает процент открытия пропорционального клапана для работы колонки на сниженном расходе. Значение подбирается опытным путем, чтобы исключить перелив дозы. Используется только при работе с модулем "Топаз-306МР1-ПК".

**Налив** – группа параметров, настраивающих процесс отпуска топлива, состоит из элементов:

**Задержка пуска** - время задержки между подачей команды пуска (по снятию крана, по нажатию кнопки "пуск" на месте выдачи или по команде "пуск" от оператора) и запуском насосного агрегата.

**Задержка автопуска** - Время задержки автоматического пуска колонки в случае задания дозы при снятом раздаточном кране - по истечении заданного времени автоматически произойдет пуск колонки без дополнительных команд оператора. Значение "0" отключает данную функцию, тогда для пуска колонки необходимо установить и вновь снять кран или подать команду "прямой пуск" с системы управления.

**Безусловный пуск** - разрешение/запрещение пуска колонки по команде оператора при состоянии датчика "кран установлен". Определяет, будет ли устройство выполнять команду прямого пуска ("безусловный старт раздачи"), когда датчик выдает сигнал, что кран установлен. Параметр рекомендуется использовать, если в конструкции колонки не предусмотрен датчик снятия крана или кнопка "пуск/стоп". Возможные значения:

"разрешен" - пуск колонки будет происходить по команде оператора вне зависимости от состояния датчика крана;

"запрещен" - пуск колонки будет происходить по команде оператора только при снятом кране, при установленном кране пуск невозможен;

"запрещен при любом положении крана" - пуск колонки по команде оператора запрещен вне зависимости от состояния датчика крана.

Все варианты пуска колонки приведены в приложении Г.

**Минимальная производительность** - устанавливает минимально допустимое значение производительности колонки с целью обеспечения требуемой точности измерения. При снижении производительности ниже установленного значения устройство еще продолжает налив на время, определяемое параметром "Время работы колонки с производительностью ниже минимальной", а по его окончании останавливает налив. Если за это время производительность увеличилась выше установленного минимального значения, то останов не произойдет. При нулевом значении контроль минимальной производительности отключен.

**Время работы колонки с производительностью ниже минимальной** - устанавливает время работы колонки при наливе с производительностью ниже минимальной. Если за это время производительность не увеличится выше минимального значения, то произойдет останов налива.

**Время отсутствия ЛИ для перехода на нормальный расход** - Время отсутствия счетных импульсов с момента перехода на сниженный расход, по истечении которого производится переход на нормальный расход - используется при некорректной работе объемомера, если он при сниженном расходе иногда останавливается. При появлении первого счетного импульса снова производится переход на сниженный расход, и начинается новый отсчет времени. Значение "0" отключает эту функцию.

**Ожидание остановки насоса** - устанавливает время ожидания остановки насосного агрегата при досрочном прекращении налива топлива. В течение указанного времени устройство будет продолжать подсчет отпущенного топлива и все еще будет сообщать о состоянии "отпуск топлива". Только по окончании заданного времени устройство сообщит о переходе в состояние останова, а импульсы, поступающие в этом состоянии, будут учитываться уже как аварийные.

**Минимальная доза отпуска** - установка минимальной дозы топлива, которую разрешается отпускать из соображений обеспечения требуемой точности измерения. Устройство не позволит задать меньшую дозу.

**Внешний ЭМС** - Наличие внешнего электромеханического суммарного счетчика - возможные значения:

"суммарника нет" - устройство не выдает сигнал управления на ЭМС;

"суммарник есть" - во время отпуска дозы по достижению электронным суммарным счетчиком нового целого значения устройство кратковременно подает питание на ЭМС, что приводит к увеличению его показаний на единицу.

**Работа на закрытый кран** - Время работы насосного агрегата на закрытый кран при отпуске с заданием дозы - если при работающем насосном агрегате за установленное время (от 3 до 180 секунд) к устройству не пришло ни одного импульса от ДРТ, то произойдет останов налива. Значение "0" отключает эту функцию, и время отсутствия импульсов не контролируется.

**Работа на закрытый кран до ПБ** - Время работы насосного агрегата на закрытый кран при отпуске "до полного бака" - если при работающем насосном агрегате за установленное время (от 3 до 75 секунд) к устройству не пришло ни одного импульса от ДРТ, то произойдет останов налива. Значение "0" отключает эту функцию, и время отсутствия импульсов не контролируется.

**Индикация готовности к отпуску** - устанавливает способ оповещения клиента о готовности устройства к отпуску топлива и о величине заданной дозы. Возможные значения:

"мигание заданной дозы" - на табло в мигающем режиме выводится значение заданной дозы (при доливе - значение текущей дозы);

"мигание нулевой дозы" - на табло в мигающем режиме выводится нулевое значение (при доливе - значение текущей дозы);

"отсутствует" - выполняется обнуление текущих показаний табло.

**Индикация производительности отпуска** – используется в отладочных целях для вывода на табло значения измеренной мгновенной производительности отпуска. При включении функции в строке цены отображаются символы "**Р-**" и номер активного рукава, а в строке стоимости символы "**ПР**" и значение производительности. Функция включается для каждого рукава в отдельности. После выключения питания устройства функция автоматически отключается.

**Дискретность устройства** – настраивается дискретность в литрах/килограммах, с которой производится обновление данных на табло и сообщается СУ объем налитой дозы.

**Время до включения блокировки счета** - установка времени до включения блокировки счета после остановки налива, по истечении которого поступающие счетные импульсы блокируются - не отображаются на табло, не учитываются в налитой дозе, но прибавляются в "дополнительный литровый суммарный счетчик". Значение "0" означает мгновенную блокировку, а "99" - блокировка отключена.

**Тайм-аут разрешения налива, Тайм-аут разрешения долива** – аналогичны параметрам с такими же названиями из раздела "Настройки администратора" с той лишь разницей, что переходом ТРК в останов управляет не пульт, а сам блок управления ТРК.

**Протечки** – группа параметров, связанных с просачиванием топлива через закрытые клапаны, вызванным их неисправностью или износом (подробности см. в п. 9.4), состоит из элементов:

**Пороговая скорость** - Пороговая скорость аварийных счетных импульсов - устанавливает порядок обработки аварийных счетных импульсов (поступающих к устройству в отсутствии налива по данному рукаву). Если импульсы являются аварийными, это вызывает увеличение показаний табло и значений счетчиков "суммарный аварийный литровый счетчик", "суммарный литровый счетчик", "дополнительный литровый счетчик". Если импульсы блокируются, то показания табло не изменяются, увеличивается значение только одного счетчика "Дополнительный литровый счетчик". Возможные значения:

0,99 - в течение трех секунд после окончания налива продолжается подсчет поступающих импульсов, которые учитываются как аварийный отпуск, по истечении этого времени поступающие счетные импульсы блокируются;

0,98 - блокировка счетных импульсов мгновенно по окончании налива;

0,00 л/с. - блокировка отключена, подсчитываются все поступающие аварийные импульсы;

от 0,01 до 0,20 л/с. - включено распознавание протечек через закрытые клапаны, устанавливает скорость протекания топлива, при достижении которой протечка будет считаться аварийным отпуском. Если скорость поступления аварийных импульсов ниже установленной, то их подсчет блокируется.

**Ограничение гидроудара** - позволяет установить допустимый объем протечек со скоростью, превышающей значение параметра "Пороговая скорость". После превышения пороговой скорости начинается учет объема протечки. Если и он превысит заданное значение, то протечки будут считаться аварийным отпуском. Параметр не оказывает влияния, если параметру "Пороговая скорость" заданы значения 0,98 или 0,99. Возможные значения параметра:

0,00 л - ограничение отключено, при любом превышении пороговой скорости протечка считается аварийным отпуском;

от 0,01 до 0,50 л - ограничение включено.

**Индикация** – группа параметров, влияющих на вывод индикации БУ, состоит из элементов:

**Округление до суммы заказа** – описание см. в п. 9.3.

**Вычисление литровой дозы** – описание см. в п. 9.3.

**Формат цены и стоимости ТРК, Расширенный формат цены и стоимости ТРК** - Формат отображения суммы к оплате и цены - устанавливает количество цифр до запятой и после запятой при отображении на табло колонки в строках "сумма к оплате" и "цена за литр".

**Формат цены колонки** - определяет формат поля "цена", который использует устройство при работе с колонкой в рамках протокола обмена данными. Представляет собой два числа: первое задает количество знаков до запятой, второе - количество знаков после запятой. Обычно требуется установить тот формат, с которым колонка выводит данные на табло в строке "цена".

**Формат стоимости колонки** - определяет формат поля "стоимость", который использует устройство при работе с колонкой в рамках протокола обмена данными. Представляет собой два числа: первое задает количество знаков до запятой, второе - количество знаков после запятой. Обычно требуется установить тот формат, с которым колонка выводит данные на табло в строке "стоимость". На допустимые значения данного параметра существует ограничение, зависящее от значения параметра "Формат цены колонки": число знаков после запятой в стоимости не может быть больше числа знаков после запятой в цене.

**Неотображаемые ЛИ** – Количество импульсов, не отображаемых на табло в начале налива - устанавливает количество счетных импульсов, которые могут возникать из-за расширения шланга раздаточного рукава при работе на закрытый кран, подсчитываются и включаются в дозу, но не отображаются на табло колонки в начале налива.

**Порядок отображения на дополнительных ценовых дисплеях** – используется в ТРК, имеющих кроме основного дополнительные ценовые табло. Прямой порядок – это отображение цен на дополнительных дисплеях в порядке возрастания номеров рукавов. Обратный порядок – в порядке убывания номеров рукавов. Возможные значения: прямой по обеим, прямой по А (обратный по В), прямой по В (обратный по А). Обычно расположение рукавов на одной стороне многопродуктовой ТРК является зеркальным по отношению ко второй стороне, поэтому следует выбирать прямой порядок по одной стороне и обратный - по другой стороне.

**Тип табло** – настраивает тип модулей индикации, подключенных к устройству. Возможные значения:

"ЖКИ" – модуль "Топаз-160Т-1/7";

"СДИ" – модуль "Топаз-160-13/6";

"ЖКИ 3/21" – модуль "Топаз-160Т-3/21" трехстрочный по 7 разрядов в строке;

"ЖКИ 7+7+7" – три модуля "Топаз-160Т-1/7", подключенные последовательно;

"ЖКИ 7+7+10" – два модуля "Топаз-160Т-1/7" и один "Топаз-160Т-1/10", подключенные последовательно;

"МИ18" – модуль "МИ18СМ" трехстрочный по 6 разрядов в строке;

"СДИ 7+5+4" – модуль серии "Топаз-156М";

"СДИ 7+7+4" – обновленный модуль "Топаз-156М3" (его признак – при включении на секунду засвечиваются все сегменты).

**Гидроветви** – группа параметров для высокопроизводительных ТРК, состоит из элементов:

**Объем 1 гидроветви** – чтение объема топлива, отпущенного по первой гидравлической ветви, с момента последнего задания дозы.

**Объем 2 гидроветви** – чтение объема топлива, отпущенного по второй гидравлической ветви, с момента последнего задания дозы.

**Производительность гидроветвей** – измерение производительности только при отпуске на полном расходе (в л/мин). Для колонки с повышенной производительностью информация выводится на дисплей устройства раздельно по гидроветвям. Для других колонок она выводится как для первой гидроветви.

**Сервис** – группа сервисных параметров, состоит из элементов: **Тест индикации** – включение теста индикации табло колонки.

**Конфигурация МР** - вывод на дисплей устройства конфигурации подключенных модулей расширения. После входа в режим необходимо ввести ID-номер блока управления, к которому подключены модули расширения. На дисплее появится информация согласно рисунку 7, содержащая порядковый номер модуля, тип модуля и его адрес.

#### **N 1,тип 1,адр 2**

Рисунок 7

Тип "1" соответствует модулю типа 155МР1, "2" – модулю типа 155МР2, "3" - модулю типа 166, "4" - модулю типа 155МТ1, "5" - модулю типа 155ЭМС, "06" - модулю типа 177, "00" – нет модуля.

Если к блоку управления подключено несколько модулей расширения конфигурацию каждого можно просмотреть с помощью клавиш **А** или **В** .

*Примечание* – *БУ с версией ПО ниже* 10.7 *не сообщают конфигурацию модулей*. *После выполнения запроса на дисплее всегда будет отображаться нулевое количество модулей*, *даже если они подключены к БУ*.

**Температура внутри устройства** - позволяет считать показания температуры внутри устройства с внутреннего датчика температуры или включить/отключить использование этого датчика. Значение "200" при считывании соответствует состоянию "датчик отключен".

**Температура включения обогрева** - если по данным внутреннего датчика температуры устройства температура снижается ниже установленного значения, то устройство включает обогреватель. Выключение обогревателя происходит при повышении температуры на величину, устанавливаемую параметром "Гистерезис температуры обогрева". Значение "999" используется для принудительного включения обогрева на 20 секунд с целью проверки его работоспособности.

**Гистерезис температуры обогрева** - устанавливает, на какую величину относительно значения параметра "Температура включения обогрева" должна повыситься температура по данным внутреннего датчика температуры устройства, чтобы устройство отключило обогреватель.

**Индикация дополнительных параметров** – возможные значения параметра:

"**откл**" – индикация дополнительных параметров отключена;

"**темп1**" – значение температуры топлива и единицы измерения топлива (L-литры, P-килограммы) отображаются на табло колонки поочередно с ценой, по три секунды (только для ГНК);

"**темп2**" – отображение значения температуры внутри устройства поочередно с ценой, по три секунды;

"**темп3**" – постоянное отображение значения температуры внутри устройства вместо цены топлива.

*Примечание* – *Значения* "*темп*2" *и* "*темп*3" *поддерживаются только БУ серии* "*Топаз*-106*К*" *с версией программного обеспечения от* 6.0 *до* 9.0. *В версиях выше* 9.0 *температуру внутри БУ можно узнать по запросу с системы управления*.

**Температура топлива ГНК** – просмотр на дисплее устройства температуры топлива. Используется при работе с ГНК, оснащенными БУ с датчиками температуры топлива DALLAS.

**Счетчик операций записи суммарников** – просмотр на дисплее устройства количества операций записи суммарных счетчиков.

**Пароль БМУ** – позволяет изменять пароль, используемый при управлении отпуском топлива с блока местного управления (БМУ) "Топаз-166".

**Режим работы БМУ** – включение/отключение режима управления отпуском топлива с использованием БМУ.

**Источник информации о температуре** – используется при работе с модулями температурными "Топаз-155МТ1". На дисплее устройства отображается слева направо тип модуля (тип 1 соответствует модулю Топаз-155МТ1), положение его адресной перемычки и номер измерительного канала модуля, к которому подключен температурный датчик (рисунок 8). Для многопродуктовых ТРК допускается нескольким рукавам задавать один и тот же измерительный канал.

#### **Источн.инф.о t**

**1-1-1** 

Рисунок 8

**Температура топлива** – отображение на дисплее устройства температуры топлива для выбранного рукава, полученной через модуль "Топаз-155МТ1".

**Установка пароля администратора** – Пароль администратора – используется для предотвращения несанкционированного изменения значений настраиваемых параметров и перепрограммирования устройства. Возможные значения:

0 – значение, означающее отсутствие защиты паролем. Для настройки или перепрограммирования устройства ввод пароля не требуется;

от 1 до 999999 – защита паролем включена. Пароль может содержать от одного до шести знаков. Для настройки или перепрограммирования устройства требуется ввод ранее установленного значения пароля, для считывания значений параметров ввод пароля не требуется.

**Неудавшиеся попытки входа в режим администратора** – Счетчик неудавшихся попыток входа в режим администратора - фиксирует все попытки подбора пароля, т.е. каждый факт ввода неверного пароля с момента последнего перепрограммирования устройства. После каждых семи неудачных попыток устройство блокирует свою работу. Во время этой блокировки изменение параметров и отпуск топлива невозможны. Блокировка длится два часа, снятие блокировки происходит автоматически по истечении указанного времени.

#### *ВНИМАНИЕ***!** *Учитывается только время нахождения уст**ройства в непрерывно включенном состоянии***.** *Если до наступ**ления разблокировки питание устройства было отключено***,** *по**сле включения устройство начнет новый отсчет двух часов***.**

**Ограничение по отпуску топлива** - позволяет установить объём топлива, доступного для отпуска с данного устройства. Предназначен для защиты интересов региональных сервисных центров фирмы "Топаз-сервис", которые реализуют устройства с оплатой в рассрочку, в случае неоплаты клиентом стоимости оборудования в оговоренный срок. Возможные значения:

"отключено" - заводское значение, означающее отсутствие ограничения;

"ограничение", от 0,01 до 999999,99 литров - функция ограничения включена, устройство учитывает суммарное количество топлива, отпущенное по всем его рукавам. При отпуске топлива значение параметра уменьшается и отражает остаток объема до включения блокировки;

"блокировка" - остаток доступного объема равен нулю, наливы с устройства заблокированы. При каждой попытке задания дозы на табло колонки будет отображаться сообщение об ошибке "**Err.21**". Нормальная работа будет возможна либо после снятия блокировки путем записи значения "отключено", либо после ввода нового ограничения. Если остаток объема достигает нулевого значения во время налива, текущий отпуск не блокируется и выполняется до конца.

**Причина останова отпуска** - содержит код причины останова последнего отпуска топлива, позволяет определить причину досрочного останова, если по внешним признакам она не определяется. Возможные значения:

"отсутствует" - останова не было, выполняется отпуск топлива;

"нет импульсов ДРТ" - сработал один из параметров: "Время работы насосного агрегата на закрытый кран", "Время работы насосного агрегата на закрытый кран при отпуске до полного бака";

"низкая производительность" - сработали параметры: "Минимальная производительность", "Время работы колонки с производительностью ниже минимальной";

"ошибка" - код ошибки выводится на табло после символов "**Err**";

"отпущена доза"; "установлен кран"; "команда СУ"; "нет питания", "отсутствует питание ДРТ".

**Отображение поясняющего кода** – используется в отладочных целях для выяснения причины досрочного останова или невозможности задать дозу. Код выводится на табло в течение указанного времени после символов "**dOSE**" в случае невозможности задать дозу или символов "**STOP**" в случае досрочного останова. Возможные значения:

"0" – функция отключена, код не отображается;

"1" – отображается постоянно до следующего задания дозы;

"2 – 40" – количество минут для отображения кода.

Расшифровка кодов, выводимых на табло после префикса, приведена в таблице 3.

Таблица 3

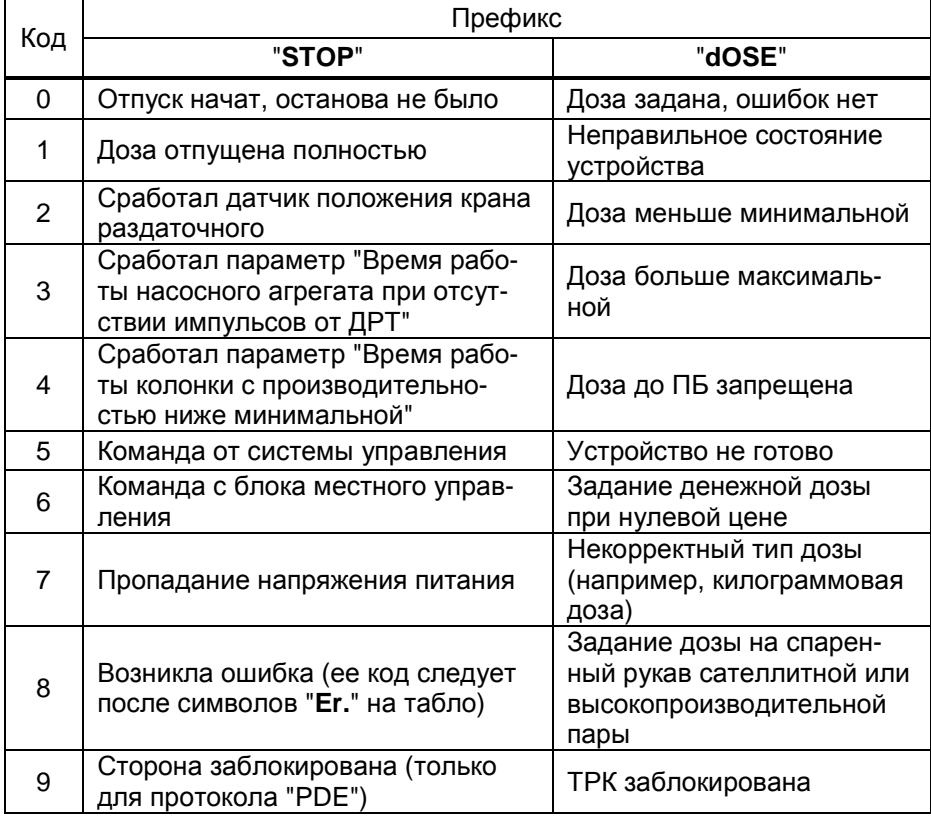

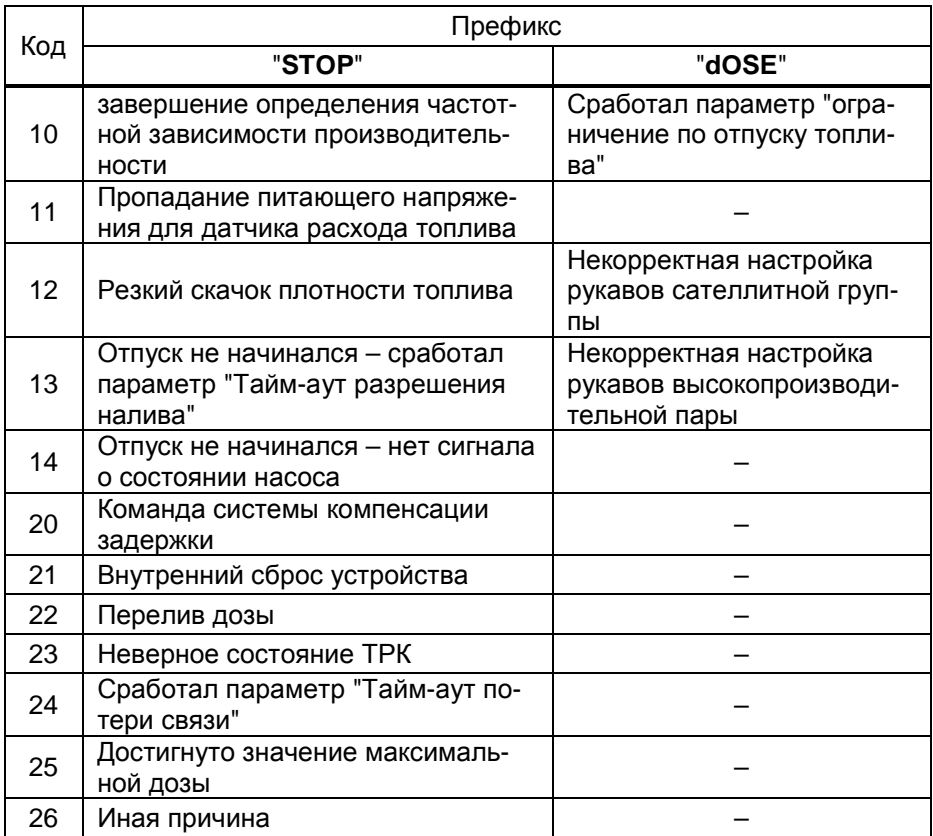

Программа - группа служебных информационных параметров:

Версия ПО - используется для идентификации программного обеспечения устройства при обращении в отдел технической поддержки завода-изготовителя.

Счетчик обновлений ПО - выдает количество обновлений программного обеспечения устройства. Используется для контроля над несанкционированным доступом к устройству. После достижения максимального значения (65535) работа устройства блокируется. Программатор при считывании номера версии программы из устройства выдаст в зависимости от устройства либо версию "255", либо сообщение "ВНИМАНИЕ! Количество операций обновления ПО исчерпано".

Расширенная версия ПО - составной параметр, только для чтения, содержит служебную информацию о номере релиза, варианте и номере проекта программного обеспечения устройства. Может потребоваться при обращении в отдел технической поддержки заводаизготовителя.

Расширенная версия загрузчика - чтение подробных данных о версии загрузчика, которые могут потребоваться при обращении в центр сервисного обслуживания или к производителю.

**Включения и парковки** - просмотр количества включений и парковок (выключений) устройства.

Счетчик включений - выдает количество включений устройства. После достижения максимального значения (65535) счетчик обнуляется.

Счетчик успешных парковок - выдает количество корректных выключений устройства (парковок). Парковка устройства считается успешной после того, как все значения, необходимые для работы устройства, сохранены в энергонезависимую память. После достижения максимального значения (65535) счетчик обнуляется. Совместно с параметром "Счетчик включений" используется для контроля работоспособности устройства. Разница значений этих счетчиков более чем на единицу является признаком того, что устройство не обеспечивает корректного сохранения информации при выключении.

**Частотный преобразователь** – группа параметров для работы БУ с преобразователями частотными "Топаз-252" (далее – ПЧ), состоит из элементов:

**Адрес частотного преобразователя №1** – устанавливает адрес ПЧ, который будет работать с первым видом топлива или с первой стороной ТРК.

**Адрес частотного преобразователя №2** – устанавливает адрес ПЧ, который будет работать со вторым видом топлива или со второй стороной ТРК.

**Ошибка частотного преобразователя** – позволяет считать код последней ошибки, возникшей при работе ПЧ, а также сбросить состояние ошибки для продолжения работы БУ. Сброс выполняется путем записи значения "0". Перечень кодов ошибок приведен в документации на ПЧ.

Копирование параметров – используется для чтения/записи всех настраиваемых параметров БУ. Этот режим удобен при пуско-наладке ТРК. Настроенные значения параметров копируются из одного рукава в другой по их сетевым адресам.

Просмотр всех параметров – последовательный просмотр параметров колонки (отображаются только те параметры, которые поддерживаются БУ).

Чтение/запись произвольного параметра – универсальные запись/чтение параметра используются, если устройство не поддерживает какой-либо нововведенный параметр БУ. При входе в режим появляется приглашение ввести десятичный код желаемого параметра и его новое значение (в случае записи). Код параметра и его значения можно узнать по запросу к заводу-изготовителю.

Широковещательная команда – подается на все подключенные к пульту устройства. Используется, если пульт не поддерживает какуюлибо нововведенную команду БУ. При входе в режим появляется приглашение ввести номер параметра и значение (в случае записи). При использовании этого режима номер параметра и его значение необходимо запросить у производителя.

8.8 Юстировка

Указания по работе в разделе приведены в таблице В.4. В разделе производится настройка юстировочных параметров колонок, оснащенных БУ серий "Топаз-106К", "Топаз-306БУ".

Раздел защищен паролем администратора пульта, паролем администратора БУ и паролем юстировки. В данном разделе присутствуют следующие параметры:

Адрес рукава - выбор рукава по сетевому адресу для юстиров-ΚИ.

Изменение пароля юстировки - задание нового пароля юстировки.

Юстировочный коэффициент - изменение юстировочного коэффициента.

Счетчик операций юстировки - предназначен для контроля над несанкционированным изменением настраиваемых юстировочных параметров. Указывает общее количество изменений значений юстировочных параметров с момента последнего перепрограммирования устройства.

Дискретность устройства - настраивается дискретность в литрах/килограммах, с которой производится обновление данных на табло и сообщается СУ объем налитой дозы.

Дискретность ДРТ - позволяет устройству работать с датчиками расхода топлива различной дискретности. Параметр используется, если дискретность датчика отличается от 0,005 л/и (заводская установка - 200 импульсов на литр). Если дискретность датчика неизвестна, то ее можно определить опытным путем. Необходимо произвести отпуск в мерник "до полного бака", после чего показания табло в литрах разделить на объем используемого мерника и умножить на текущее значение параметра.

Чтение/запись произвольного параметра - универсальные запись/чтение параметра используются, если устройство не поддерживает какой-либо нововведенный юстировочный параметр БУ. При входе в режим появляется приглашение ввести десятичный код желаемого параметра и его новое значение (в случае записи). Код параметра и его значения можно узнать по запросу к заводу-изготовителю.

Установка литрового суммарника - предустановка литрового суммарного счетчика. В случае обновления программного обеспечения БУ, перед первым заданием дозы, можно установить значение суммарного литрового счетчика в соответствии с показаниями механического счетчика колонки или с последним значением, зафиксированным перед обновлением ПО.

Установка денежного суммарника - предустановка денежного суммарного счетчика. В случае обновления программного обеспечения БУ, перед первым заданием дозы, можно установить значение денежного суммарного счетчика в соответствии с бухгалтерской отчетностью.

При успешной записи нового значения отобразится сообщение "записано". При отсутствии связи с БУ отобразится сообщение "нет связи". При возникновении ошибки отобразится ее код и мигающая надпись "Ош. юстир.:". Коды ошибок и варианты действий приведены в таблице 4.

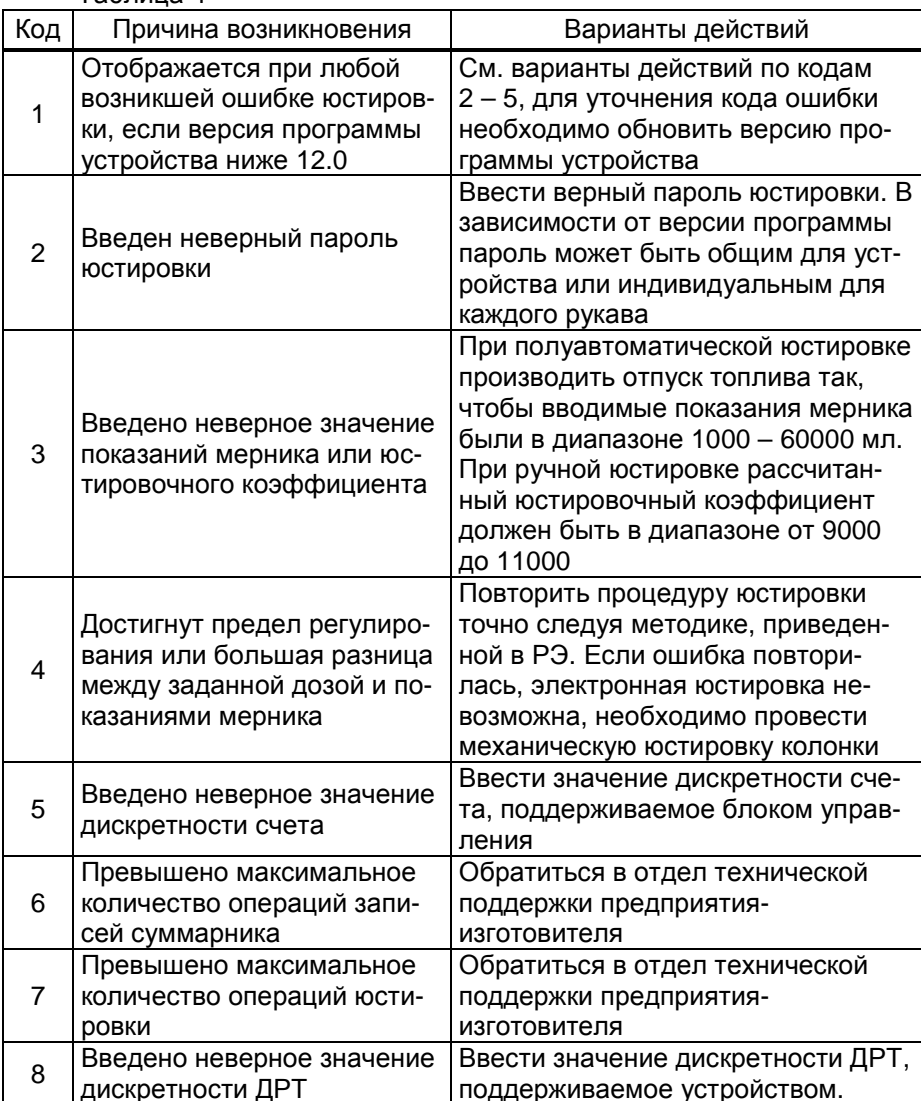

Таблица 4

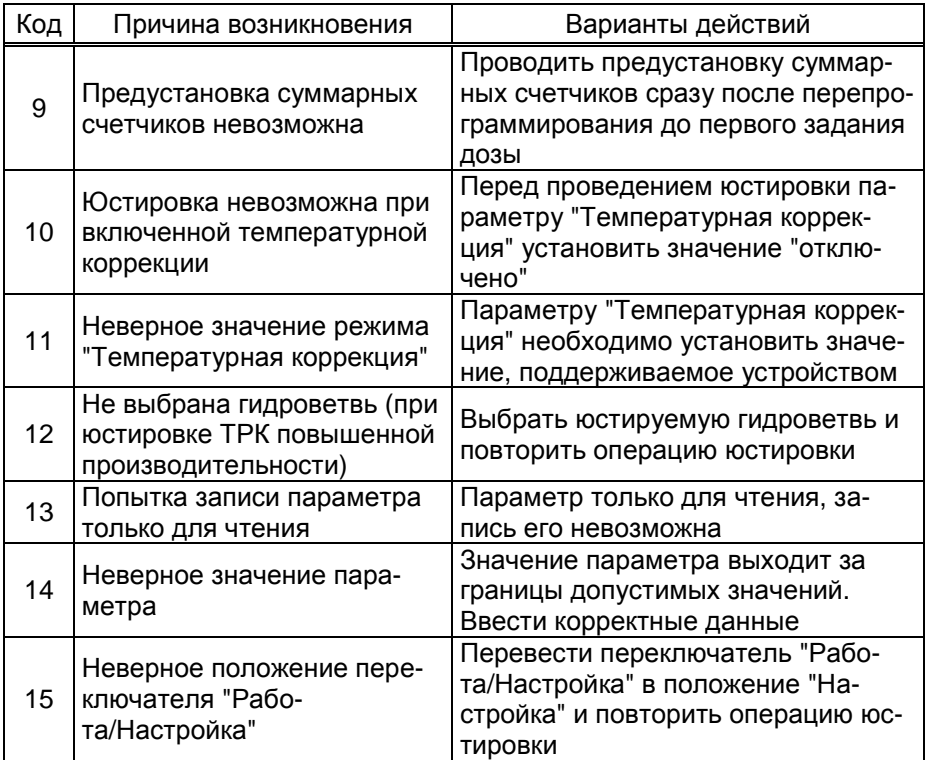

#### $\mathbf{9}$ Рекомендации по настройке параметров колонки

9.1 Задание сетевого адреса рукава

При вводе в эксплуатацию БУ возникает необходимость в настройке сетевых адресов. При изготовлении БУ рукавам присваиваются сетевые адреса, начиная с 1. Для изменения сетевых адресов необходимо произвести следующие действия:

а) войти в режим настройки (нажимать клавишу # пять секунд), выбрать раздел "Параметры ТРК" (клавишами А или В), нажать клавишу  $\boxed{\mathbf{D}}$ . Ввести на цифровой клавиатуре пароль администратора пульта (заводское значение "123456") и пароль администратора БУ (в версии ПО 500 и выше заводское значение "123456", в остальных случаях - "0").

б) выбрать группу "Связь", выбрать "Вывод ID-номера на табло колонки". На табло подключенных БУ появятся их ID-номера. Необходимо запомнить или записать номера тех БУ, которые в дальнейшем будут настраиваться. Например, отобразился ID-номер 111491. Выйти из режима, нажав любую клавишу.

в) выбрать "Задание адреса и режима". Нажать  $\boxed{C}$ , ввести IDномер нужного рукава для настройки, ввести для него желаемый ад-38

рес, выбрать режим работы рукава (клавишами **A** или **B** ). Сохранить изменения клавишей **D** .

Для примера присвоим второму рукаву блока управления с IDномером 111491 (у второго рукава ID-номер 111492) восьмой сетевой адрес и режим работы "**2**". Вводим ID-номер второго рукава, нажатием клавиш: **С** , **1** , **1** , **1** , **4** , **9** , **2** , **D** . Вводим желаемый адрес, нажатием клавиш: **С** , **8** , **D** (или выбираем клавишами **A** или **B** ). Выбираем режим работы рукава "**2**" путем перебора значений клавишами **A** или **B** . Сохраняем изменения, нажав клавишу **D** . При успешном выполнении операции задания адреса на дисплее отобразится сообщение "*Сетевой адрес ОК*. *Режим задан*". Если режим работы рукава не изменялся (или его невозможно изменить), то на дисплее отобразится сообщение "*Сетевой адрес ОК*. *Режим не задан*".

Если изменить сетевой адрес не удалось, то отобразится сообщение "Устройство не отвечает". В этом случае необходимо проверить правильность задания ID-номера, наличие связи с БУ, наличие питающего напряжения БУ. Выход из режима без сохранения изменений осуществляется нажатием клавиши **#** .

г) выйти из реж. настройки несколькими нажатиями клавиши **#** .

9.2 Настройка параметров рукавов

Настройка параметров колонки происходит по каждому рукаву отдельно. Перед настройкой необходимо задать неповторяющиеся сетевые адреса всем задействованным рукавам.

Настройка параметров осуществляется в разделе "**Параметры ТРК**" по сетевому адресу рукава, который предварительно указывается в параметре "**Адрес рукава**". Настраиваемые параметры разбиты на группы, перечень параметров и порядок работы с ними см. в таблице В.2 приложения В.

После записи устройство считает значение параметра из БУ. Если изменение параметра прошло успешно, на дисплее отобразится новое записанное значение, а в случае ошибки – предыдущее. Если связь с БУ отсутствует, то отобразится "Устройство не отвечает".

Для БУ с версией ПО 224 и выше при ошибке изменения некоторых параметров отображается код ошибки и мигающая надпись "**Ошибка:**". Коды ошибок и варианты действий, приведены в таблице 5.

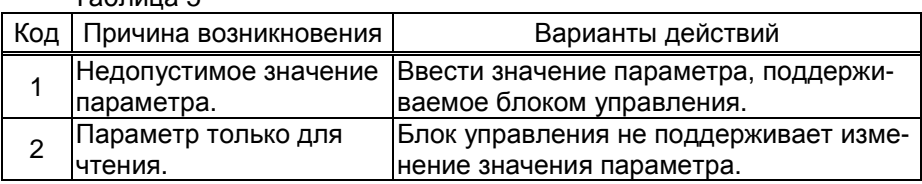

Таблица 5

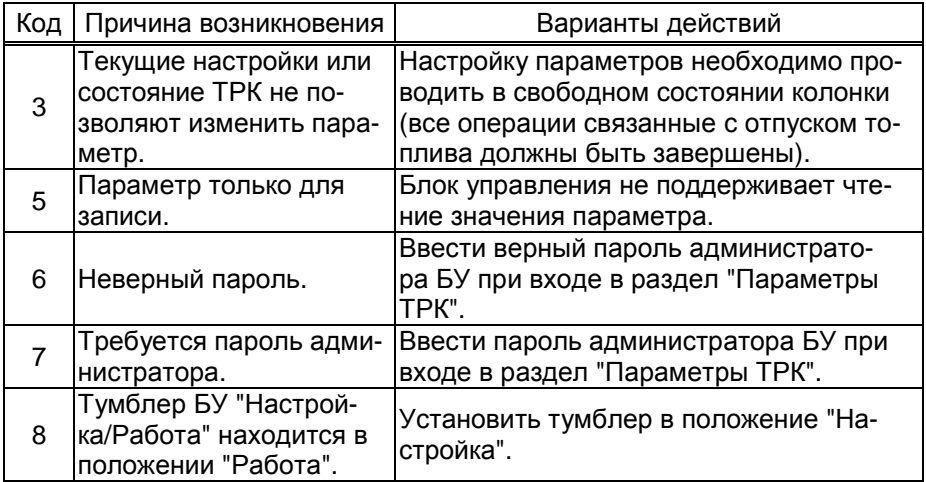

9.3 Параметры работы при задании дозы в рублях

При задании денежной дозы иногда невозможно отпустить топливо точно на заданную сумму. Например, на 200 руб. при цене 28 руб./л и дискретности отпуска 0,01 л можно отпустить только 7,14 л на сумму 199,92 руб. со сдачей 0,08 руб. Это может вызвать недовольство у клиента, который хочет получить топливо точно на 200 руб.

Для таких случаев в БУ серии "Топаз-106К" введены параметры: "Вычисление литровой дозы по сумме к оплате" и "Округление до суммы". Они работают в паре, и только если система управления поддерживает отпуск в рублях.

#### *ВНИМАНИЕ***!** *Всю ответственность за использование этих параметров несет РУКОВОДИТЕЛЬ заправочной станции***.**

**Округление до суммы заказа** – включение/отключение округления до суммы заказа. Используется при задании с системы управления дозы в рублях. После налива на табло колонки отображается округленная до суммы заказа стоимость топлива. Если отпущенное количество топлива отличается от заказанного (досрочное прекращение, аварийный отпуск), то округление не производится.

**Вычисление литровой дозы** - Способ вычисления литровой дозы по сумме к оплате - при задании денежной дозы устройство рассчитывает, какой объем топлива должен быть отпущен. С учетом имеющейся дискретности отпуска не всегда возможно отпустить дозу точно на заданную сумму. Параметр устанавливает способ округления при пересчете стоимости в литры. Возможные значения:

- "с недоливом" - рассчитанный объем округляется в меньшую сторону. Например, задано 200 рублей при цене 28 руб./л и дискретности отпуска 0,01 л, устройство перейдет в готовность на 7,14 л;

- "с переливом" - рассчитанный объем округляется в большую сторону. Для вышеуказанного примера устройство перейдет в готовность на 7,15 л;

- "математически" - рассчитанный объем округляется по закону математического округления: если первая отбрасываемая цифра больше или равна 5, то последняя сохраняемая цифра увеличивается на единицу. Для вышеуказанного примера устройство перейдет в готовность на 7,14 л.

Пример работы этих параметров приведен в таблице 6.

Таблица 6 – Пример: цена 28 руб./л, СУ задает дозу 200 руб.

В рублях

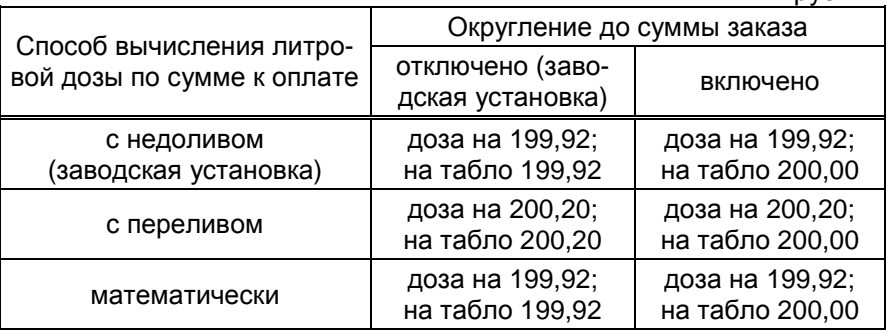

#### 9.4 Протечки клапанов

*Протечка* – это просачивание топлива через закрытые клапаны, вызванное их неисправностью или износом. Фактически является систематическим аварийным отпуском, отображается на дисплее устройства и учитывается в суммарных счетчиках отпущенного топлива колонки. Часто возникает в колонках, у которых один насосный агрегат работает одновременно по нескольким рукавам, и налив по одному из рукавов вызывает протечку по другим. Регулярное появление протечек может дестабилизировать работу АЗС и привести к конфликтным ситуациям.

Протечки возникают при отсутствии налива по рукаву, характеризуются малой скоростью движения топлива и, как следствие, малым объемом. Указанные свойства позволяют выделить протечки на фоне других возможных аварийных ситуаций, после чего блокировать их индикацию и вести отдельный учет. С этой целью в БУ введены три параметра: "пороговая скорость", "ограничение гидроудара" и "дополнительный суммарный счетчик".

#### **10 Юстировка**

Операция юстировки производится для обеспечения необходимой точности измерения количества топлива, отпускаемого колонкой.

Юстировка заключается во введении в БУ через устройство юстировочного коэффициента. При его учете показания БУ будут точно совпадать с результатами измерения (с использованием эталонных средств измерения) фактически отпущенного количества топлива. Этот коэффициент K может принимать значения от 9000 до 11000 и хранится в БУ.

При проведении контрольного отпуска нужно задавать дозу с таким расчетом, чтобы показания мерника находились в пределах от 1 до 60 литров. Доза, отпускаемая в эталонное средство измерения, оговаривается в *методике юстировки на конкретную колонку* (см. руководство по эксплуатации на блок управления, управляющий колонкой). Дискретность счета импульсов колонки должна быть 0,01 литр/импульс.

Показания БУ Q (в литрах) определяются дискретностью счета d, количеством принятых счетных импульсов N и юстировочным коэффициентом K по формуле:

$$
Q = K \cdot N \cdot d \cdot 10^{-4}.
$$

При значении К=10000 и дискретности счета d=0,01 литр/импульс один счетный импульс равен 0,01 л.

Ограничение доступа к операции юстировки обеспечивается четырехзначным паролем, хранящимся в БУ. Для контроля над несанкционированным изменением юстировочного коэффициента БУ имеет несбрасываемый счетчик количества операций юстировки.

В случае обновления программного обеспечения БУ счетчик юстировок и пароль принимают начальные значения, равные соответственно нулю и "1234". Поэтому необходимо учитывать, производились ли обновления программного обеспечения, для чего в БУ ведется счетчик обновлений программного обеспечения.

10.1 Методика проведения юстировки

Методика юстировки, принятая для конкретной колонки, приводится в руководстве по эксплуатации на блок управления, управляющий колонкой. Юстировка бывает двух типов: полуавтоматическая и ручная.

В первом случае юстировочный коэффициент рассчитывается БУ после контрольного отпуска автоматически на основе заданной дозы, текущего значения коэффициента и показаний мерника. В БУ вводится показание мерника.

Во втором случае юстировочный коэффициент рассчитывается лицом, производящим юстировку, после проведения контрольного отпуска топлива по формуле:

$$
K=K_0\cdot V_M/V_K\,,\tag{1}
$$

где  $K_0$  –значение предыдущего юстировочного коэффициента,

 $V_M$  – объем топлива в мернике,

 $V_{K}$  – показания БУ.

В БУ вводится новое значение юстировочного коэффициента.

Перед началом новой юстировки при необходимости можно сверить показания счетчиков количества операций юстировки и обновления программного обеспечения с записями в журнале. Совпадение счетчиков с записями будет свидетельствовать об отсутствии несанкционированных манипуляций с юстировочными параметрами.

В случае утраты юстировочного пароля необходимо обновить программное обеспечение БУ, тогда установится пароль "1234".

При успешном изменении юстировочного коэффициента на дисплее пульта отобразится сообщение "**записано**", в случае ошибки появится надпись "**Ош. юстир.**" (см. таблицу 3), а при отсутствии связи с устройством – "**Устройство не отвечает**".

Возможными причинами возникновения ошибки могут быть:

- юстировка проводится без предварительного отпуска дозы;

- юстировка не поддерживается данным БУ;

- тумблер БУ "Настройка/Работа" в положении "Работа";
- неверный сетевой адрес рукава;
- неверный пароль юстировки;
- не введен или введен неверный пароль администратора БУ;
- выход показаний мерника за пределы 1000 60000 мл;

- выход юстировочного коэффициента за допустимый диапазон.

Для проверки диапазона, можно вычислить ожидаемое значение коэффициента по формуле (1). Если вычисленное значение с учетом округления не укладывается в диапазон от 9000 до 11000, то достигнут предел регулирования.

После завершения юстировки каждого рукава, необходимо занести в журнал дату и время ее проведения, установленное значение юстировочного коэффициента, показания счетчиков количества юстировок и обновлений программного обеспечения.

10.2 Порядок действий:

а) Выбрать сетевой адрес рукава и величину контрольной дозы в соответствии с требованиями.

б) Задать и отпустить выбранную дозу в мерник в обычном порядке.

в) Войти в режим настройки, выбрать раздел "**Юстировка**", нажать клавишу **D** . Ввести на цифровой клавиатуре вначале пароль администратора пульта (заводское значение "123456"), пароль администратора БУ и затем пароль юстировки (заводское значение "1234"). В БУ с ПО версии 500 и выше заводское значение пароля администратора – "123456", но в более ранних версиях – "0", т.е. защита паролем отключена и его вводить не нужно.

г) Выбрать "**Адрес рукава**", нажать клавишу **D** , ввести сетевой адрес нужного рукава и выйти из параметра, нажав клавишу **#** .

д) Выбрать "**Юстировочный коэффициент**", нажать клавишу **|D|**, ввести показания мерника в миллилитрах. Например, для ввода 10250 мл потребуется нажать клавиши **С** , **1** , **0** , **2** , **5** , **0** , **D** .

е) Выйти из реж. настройки несколькими нажатиями клавиши **#** .

После завершения юстировки каждого рукава, необходимо занести в журнал дату и время ее проведения, установленное значение юстировочного коэффициента, показания счетчиков количества юстировок и обновлений программного обеспечения.

10.3 Чтение параметров юстировки

Чтение юстировочных параметров, в отличие от их изменения, не требует ввода верного пароля юстировки и пароля администратора БУ, производится в разделе "Параметры ТРК" - "Юстировка".

10.4 Изменение пароля юстировки

а) Войти в режим настройки (нажимать клавишу  $\boxed{\#}$  не менее двух секунд), выбрать раздел "Юстировка" (клавишами А) или В), нажать клавишу **D**. Ввести на цифровой клавиатуре вначале пароль администратора пульта (заводское значение "123456"), пароль администратора БУ и затем пароль юстировки (заводское значение "1234"). В БУ с ПО версии 500 и выше заводское значение пароля администратора - "123456", но в более ранних версиях - "0", т.е. защита паролем отключена и его вводить не нужно.

б) В параметре "Пароль юстировки" ввести новый пароль юстировки и выйти из режима. Например, для ввода пароля 5678 нажать клавиши  $\boxed{C}$ ,  $\boxed{5}$ ,  $\boxed{6}$ ,  $\boxed{7}$ ,  $\boxed{8}$ ,  $\boxed{D}$ ,  $\boxed{\#}$ . Новый пароль обязательно должен отличаться от установленного. При успешном изменении пароля на дисплее устройства отобразится сообщение "Пароль записан".

в) Выйти из режима настройки несколькими нажатиями клавиши | # |.

#### $11$ Техническое обслуживание и ремонт

11.1 Техническое обслуживание устройства производится в следующих случаях:

- при первом включении;

- ежедневно перед началом смены;

- после длительных перерывов в работе.

Техническое обслуживание заключается в проверке работы устройства и производится в следующем порядке.

11.2 Включите устройство и проверьте соответствие индикации описанию в пункте 7.1.

11.3 Пользуясь указаниями раздела 7, перейти в режим задания дозы, проверить, что все клавиши исправны. Задать какую-либо дозу, убедиться, что она поступила на ТРК, переключить режим "литры/рубли" (если ненулевая цена), сбросить дозу. Просмотреть сменный и аварийный сменный итоги. Устройство готово к работе.

11.4 Ремонт устройства следует производить в центрах сервисного обслуживания. Сведения о ремонте необходимо заносить в журнал эксплуатации изделия.

11.5 Устройство, сдаваемое в ремонт, должно быть очищено от осевшей пыли или грязи, должно иметь сопроводительную записку, оформленную в произвольной форме с указанием характера неисправности и сведений о контактном лице на случай необходимости выяснения обстоятельств. Также к сдаваемому устройству необходимо приложить данное руководство по эксплуатации для заполнения журнала эксплуатации.

#### **12 Гарантийные обязательства**

12.1 Предприятие-изготовитель гарантирует соответствие устройства требованиям технической документации при соблюдении потребителем условий эксплуатации, транспортирования, хранения и монтажа.

12.2 Гарантийный срок хранения 24 месяца со дня изготовления устройства.

12.3 Гарантийный срок эксплуатации 18 месяцев со дня ввода в эксплуатацию в пределах гарантийного срока хранения. При соблюдении потребителем условий эксплуатации, транспортирования, хранения и монтажа, предприятие-изготовитель обязуется в течение гарантийного срока бесплатно ремонтировать устройство.

#### **13 Свидетельство о приёмке**

Пульт "Топаз-103М2" заводской номер версия ПО \_\_\_\_\_\_\_\_\_\_\_\_\_\_\_\_\_ соответствует требованиям технической документации и признан годным к эксплуатации.

**М.П.** Представитель изготовителя

Дата Подпись Фамилия, И., О.

#### **14 Упаковка, хранение и транспортирование**

14.1 Устройство должно храниться в упаковке предприятияизготовителя в помещении, соответствующем требованиям ГОСТ Р 52931-2008. Расстояние между устройством и отопительными устройствами должно быть не менее 500 мм.

14.2 Транспортирование устройств может производиться всеми видами транспорта в крытых транспортных средствах, при транспортировании воздушным транспортом в отапливаемых герметизированных отсеках, в соответствии с действующими правилами на каждый вид транспорта.

14.3 Условия транспортирования в части воздействия климатических факторов должны соответствовать условиям хранения 5 по ГОСТ 15150-69.

14.4 При погрузке и транспортировании упакованных устройств должны строго выполняться требования предупредительных надписей на ящиках и не должны допускаться толчки и удары, которые могут отразиться на внешнем виде и работоспособности устройств.

14.5 Условия транспортирования в части воздействия механических факторов должны соответствовать условиям до Ж включительно по ГОСТ 23170-78.

#### **От производителя**

*Наше предприятие выпускает широкий спектр микроконтроллерных устройств от цифровых термометров и счетчиков до многоканальных систем вибромониторинга и управления технологическими процессами*, *а также разрабатывает на заказ другие подобные приборы и системы промышленной автоматики*. *Изделия построены на базе микроконтроллеров*, *поэтому по вопросам ремонта и квалифицированных консультаций следует обращаться к нам или в нижеприведенные центры сервисного обслуживания*.

*Предприятие проводит постоянную работу по улучшению характеристик выпускаемой продукции и будет признательно за отзывы и предложения*. *Мы всегда открыты для конструктивного диалога и взаимовыгодного сотрудничества*.

#### **ООО "Топаз-сервис"**

**ул. 7-я Заводская, 60, г. Волгодонск, Ростовская область, Россия, 347360** тел./факс: **(8639) 27-75-75 - многоканальный** Email: info@topazelectro.ru Интернет: http://topazelectro.ru

#### **Амурская область (г. Благовещенск)**

ЗАО "Дальневосточная нефтяная компания", тел.: (4162) 339-181, 339-182, 339-183, amurregion@dnk.su, www.dnk.su

**Белгородская область (г. Белгород)** 

ООО ИК "ПромТехСервис", тел./факс: (4722) 400-990, 919-430-66-69, info@ec-pts.ru

**Республика Башкортостан (г. Уфа)** 

ЗАО "АЗТ УралСиб", тел.: (347) 292-17-27, 292-17-28, 292-17-26, aztus@mail.ru, www.aztus.ru

**Республика Бурятия (г. Улан-Удэ)** 

– ЗАО "Иркутскнефтесервистрейд", тел.: (3012) 43-42-36, 902-562-68-64, inst-y@mail.ru

– ООО ЦТО "Инфотрейд", тел.: (3012) 45-84-75, 46-99-14, infotrd@mail.ru **Владимирская область (г. Владимир)** 

ООО "АЗС-Партнер", тел. (4922) 35-43-13, 35-43-16, perspektiva@vtsnet.ru **Волгоградская область (г. Волгоград)** 

ООО "АЗТ-Груп-Комплект", тел.:(8442) 73-46-54, 73-47-21, 73-45-23, aztgrupug@vistcom.ru, www.aztgrupug.ru

#### **Вологодская область**

ООО "Рост", г. Вологда, тел.: (8172) 54-40-26, г. Череповец, тел.:(8202) 55-42-78, 51-12-56, 52-17-78, rost4852@yandex.ru, http://azsrost.ru/

#### **Воронежская область (г. Воронеж)**

– ООО "АЗС-Техцентр", тел.: (473) 239-56-25, 257-23-22, 238-31-80 факс: 239-56-26, azs-center@yandex.ru, www.azs-tehcenter.vrn.ru

**Республика Дагестан (г. Махачкала)** 

ООО "АЗС Сервис", тел.: (8722) 64-49-76

**Ивановская область (г. Иваново)** 

ООО "АЗС-Техсервис", тел.: (4932) 41-59-52

#### **Иркутская область (г. Иркутск)**

ЗАО "Иркутскнефтесервистрейд", тел.: (3952) 203-500, 20-13-80, 200-571, irkns@mail.ru, http://www.irkns.ru/

#### **Калининградская область (г. Калининград)**

– ЗАО "Лабена-Калининград", тел.: (4012) 56-58-59, aleksej@labena.com

– ООО "Все для АЗС и Нефтебаз", тел.: (4012) 64-11-62, 377-899@mail.ru

**Кемеровская область (г. Кемерово)** 

ООО "Аркат М", тел.: (3842) 37-36-82, kemerovo@arkat.ru, www.arkat.ru **Краснодарский край**

– ООО "КраснодарСтандарт", г. Краснодар, тел.: (861) 260-90-60, 918-485-92-13, dibrov@kr-standart.ru

– Ланг С. Г., г. Белореченск, тел.: (86155) 2-58-25

– Козлов В.Е., г. Сочи, тел.: (8622) 93-40-14

#### **Красноярский край (г. Красноярск)**

ООО "НЕФТЕГАЗТЕХНИКА", тел.: 902-992-68-71, факс: (391) 255-01-84 **Курганская область (г. Курган)** 

ЗАО "Крэй", тел./факс: (3522) 46-87-34, krey-kurgan@mail.ru, www.krei.ru **Ленинградская область (г. Санкт-Петербург)** 

– ООО "Интеллект 4 Джи", тел.: (812) 313-61-17, sale@intellect4g.ru, http://www.intellect4g.ru

– ЗАО "Топ-Сис", тел.: (812) 294-49-06, 297-22-59, azs-topsis@mail.lanck.net, www.top-sys.ru

**Липецкая область (г. Липецк)** 

ООО "ПК Модуль", тел.: (4742) 23-46-18, modul89@lipetsk.ru, www.pk-modul.ru **Московская область**

– ООО "Стройремкомплекс АЗС", г. Москва, тел.: (495) 674-08-09, 675-02-39, 675-36-12, info@srk-azs.ru, www.srk-azs.ru

– ООО "АЗТ ГРУП СТОЛИЦА", г. Видное, тел.: (495) 775-95-51, aztgrup@mail.ru, www.aztgrup.ru

– ООО "Доктор АЗС", г. Орехово-Зуево, тел.: 964-768-23-28

– ООО "ЭнергоНефтеГазСервис", г. Серпухов, тел.: (4967) 35-16-41, eogs@mail.ru, www.seminaroil.ru/

– ЗАО "Вектор", г. Москва, тел.: (495) 510-98-09, факс: (499) 270-62-54, sales@vectorazk.ru, www.vectorazk.ru

– ООО "Тривик", г. Серпухов, тел.: (4967) 75-06-48, trivik@mail.ru, www.trivik.ru

– ООО "Электросервис", г. Истра, тел.: (498) 729-05-38

**Нижегородская область (г. Нижний Новгород)** 

– ООО "ВолгоВятНефтеПродуктКомплект", г. Нижний Новгород, Сормовское шоссе д.22а , тел./факс: (831) 274-02-07, v.vnpk@mail.ru , www.azs-s.ru

– ООО "Мастер АЗС", тел.: (8312) 57-78-66, 57-78-70, masterazs@rambler.ru

**Новгородская область (г. Великий Новгород)** 

ЗАО "Карат", тел.: (8162) 62-41-83, 61-89-15, karat@novline.ru

**Новосибирская область (г. Новосибирск)** 

ООО "Сибтехносервис", тел.: (383) 223-28-16, 212-56-79, mail@a3c.ru, www.a3c.ru

**Омская область (г. Омск)** 

– ООО "АЗС-Маркет", тел.: (3812) 25-33-16, info@azs-market.com, www.azs-market.com

– ООО "АФ сервис", тел.: (3812) 24-34-92, afservice@pisem.net

– ООО "АС Омск", тел.: (3812) 37-14-51

– ООО "Атрио", тел.: (3812) 90-83-49, 58-70-66, a3o2011@yandex.ru

#### **Оренбургская область (г. Оренбург)**

ООО "Гамаюн", тел.: (3532) 53-35-00, 58-24-12, факс: 53-78-00, gamayun@mail.esoo.ru, www.orengam.ru

**Пензенская область (г. Пенза)** 

ЗАО "Нефтеоборудование", тел.: (8412) 68-31-10, 68-31-30, info@azs-shop.ru, www.azs-shop.ru

**Пермский край (г. Пермь)** 

– ООО "Технос", тел.: (342) 210-60-81, факс: 216-36-53, azs-perm@yandex.ru, www.tehnos.perm.ru

#### **Приморский край (г. Владивосток)**

ООО "Все для АЗС", тел.: (4232) 42-95-53, 42-92-53, info@azt.vl.ru, www.azt.vl.ru **Ростовская область**

– ООО "Торговый Дом "Все для АЗС - Ростов", г. Ростов-на-Дону, тел.: (8632) 643-346, azs-oborud@aaanet.ru, www.azs-td-rostovnd.aaanet.ru

– ООО "ТД Альфа-Трейд", г. Ростов-на-Дону, пер. Доломановский 70, тел.: (863) 253-56-22, 303-11-00

– ООО "Винсо СВ", Аксайский р-н, п. Янтарный, тел.: (863) 2916-999, 2916-666, 2916-770, vinso@aaanet.ru, www.vinso.aaanet.ru

#### **Самарская область**

– ООО "БЭСТ-Ойл-СА", г. Самара, тел.: 927-202-73-33, byrgas1977@gmail.com, www.best-oil-sar.ru

– ЗАО "Нефтебазстрой", г. Самара, тел.: (846) 279-11-62, 279-11-56, nbs@1gb.ru

– Казаков В.И., г. Тольятти, тел.: 902-37-35-477

**Сахалинская область (г. Южно-Сахалинск)** 

ООО "Петрол-Компани", тел.: (4242) 77-45-39

**Свердловская область (г. Екатеринбург)** 

– ООО НПП "Нефте-Стандарт", тел.: (343) 216-96-07, 216-96-08, nefte-standart@mail.ru, www.neftestandart.ru

– ООО "Урал АЗС Комплект", тел.: (343) 345-09-56, 922-205-76-85, uralak@mail.ru

– ООО "СМАРТ-Технологии", тел.: 912-285-56-25, (343) 374-08-58

#### **Ставропольский край (г. Пятигорск)**

ООО "АЗС Комплект", тел.: (8793) 33-11-25, 928-815-02-80

#### **Республика Татарстан (г. Казань)**

– ООО "ИТЦ "Линк-сервис", тел.: 903-344-16-13, (843) 234-35-29, eav-set@yandex.ru

– ООО "Техноком - Строй", тел.: 272-67-21, 917-260-67-94, 987-297-72-27, tcs-2011@mail.ru

#### **Тверская область (г. Тверь)**

ООО "АЗС-регламент", тел.: 960-713-91-01, 910-648-94-22, azsre@yandex.ru **Томская область (г. Томск)** 

– ЗАО НПФ "Сибнефтекарт", тел.: (3822) 41-65-11, mlr@sncard.ru

– ООО "ГСМ-Комплект", тел.: (3822) 40-46-10, gsm-k@mail.ru

#### **Тюменская область**

– ООО "Торгмашсервис", г. Тюмень, тел.: (3452) 78-37-05, 26-42-87, azs@72.ru, www.azs72.ru

– ЗАО "Сервис-Петролиум", г. Сургут, тел.: (3462) 23-13-13, 23-19-19, 23-21-21, s-p@surguttel.ru

#### **Удмуртская Республика (г. Ижевск)**

ООО "Иж Трейд Сервис", тел.: (3412) 79-30-18, 912-466-85-59, izhtreid-s@mail.ru **Хабаровский край (г. Хабаровск)** 

ООО ТД "Все для АЗС-ДВ", тел.: (4212) 56-66-61, (499) 270-62-97, 270-62-98, tdazskms@mail.ru

#### **Челябинская область (г. Миасс)**

ООО "АЗС-Т" тел.: 908-08-059-09, 904-912-70-44, crid50@mail.ru **Читинская область (г. Чита)** 

ООО "Хранение", тел.: (3022) 39-14-35, hranenie@mail.ru **Ярославская область (г. Ярославль)** 

– ООО "Рост", тел.: (4852) 98-90-25, rost4852@yandex.ru,

– ООО "Компания МАКС", тел.: (4852) 58-51-65, 58-51-66

#### *Адреса торгово***-***сервисных центров на территории стран ближнего зарубежья*

#### **Республика Беларусь**

– ООО "Акватехника-М", г. Минск, тел.: (+37517) 335-06-13, 335-06-14, 335-06-15, info@aqt.by, www.aqt.by

– ЧТУП "Компания "Баррель", г. Гомель, тел.: (+375232) 41-72-03, 41-26-90, 41-26-80

#### **Республика Казахстан**

– ТОО "AZS-Market", г. Астана, тел.: (+7 7172) 73-15-39, info@azs-market.com, www.azs-market.com – ТОО "NKS – Атырау", г. Атырау, тел.: (+7 7122) 75-54-75, (+7 7122)25-06-88, info@nks-atyrau.kz,

#### **Республика Литва (г. Вильнюс)**

ЗАО "Лабена", тел.: (+370 5) 273-05-76, 273-30-21, info@labena.com, www.labena.com

*Регулярно обновляемый список находится на сайте* **topazelectro.ru** 

#### **Журнал эксплуатации изделия**

Дата получения изделия потребителем и переделением 20 г.<br>Дата ввода изделия в эксплуатацию и перведи первед на сероит. Дата ввода изделия в эксплуатацию

Фамилия, И., О. Подпись

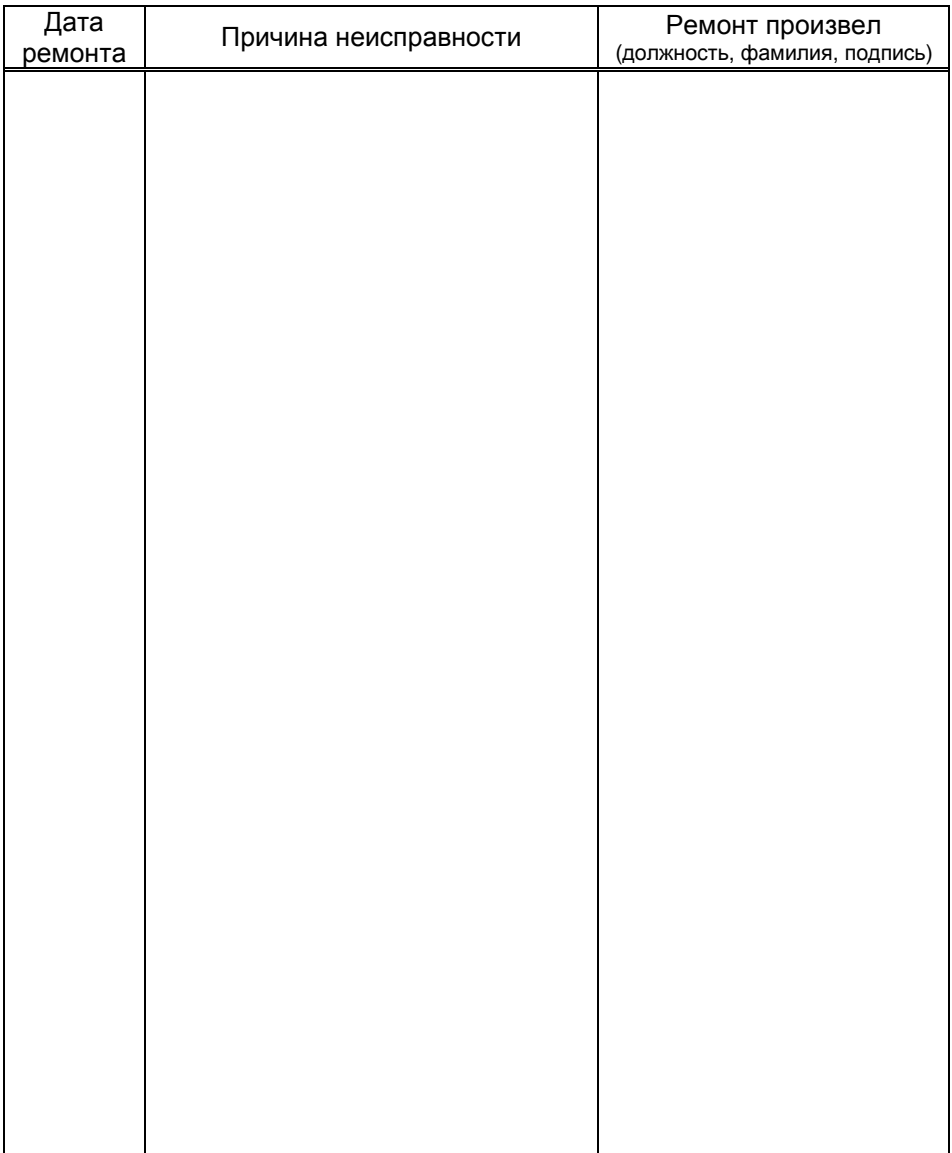

#### Приложение Д

Схема электрическая подключения пульта "Топаз-103М2" к колонкам, оснащенным БУ серий "Топаз-106К", "Топаз-306БУ"

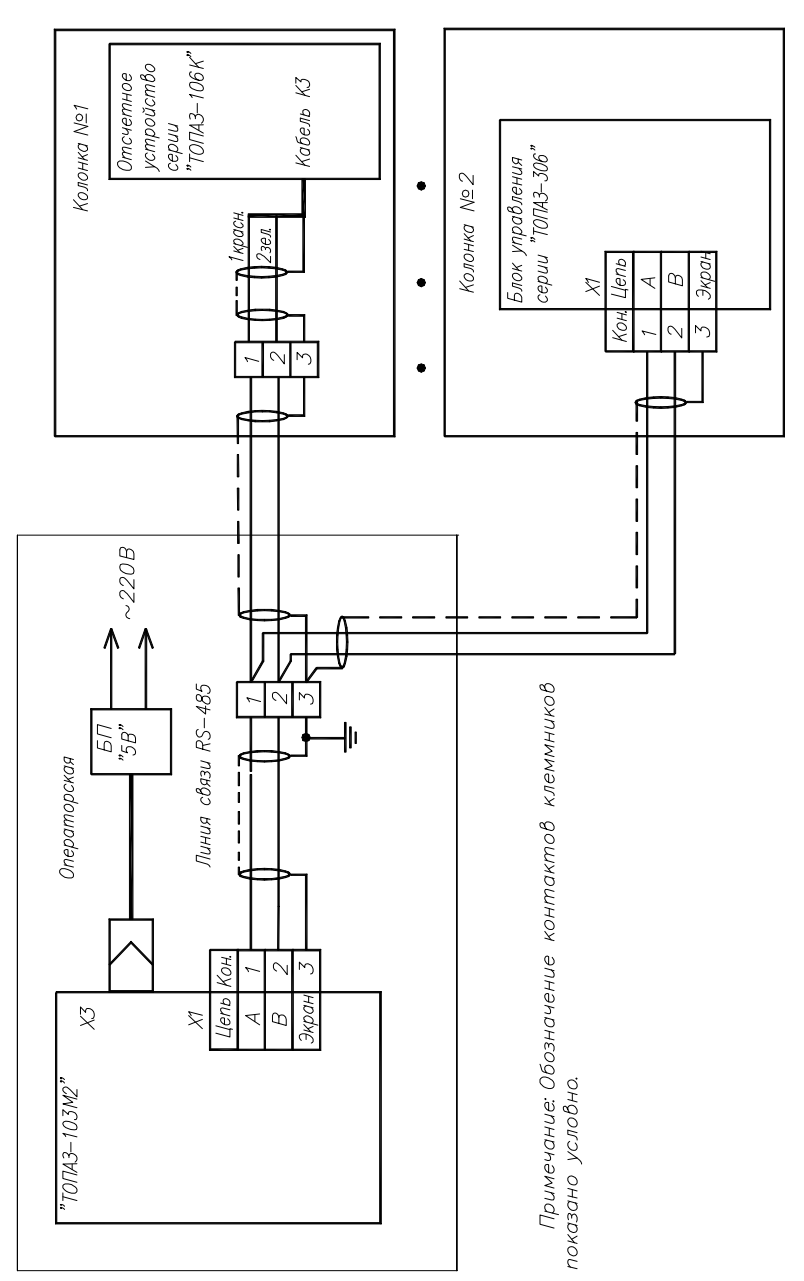

#### Приложение Е Диаграмма состояний устройства

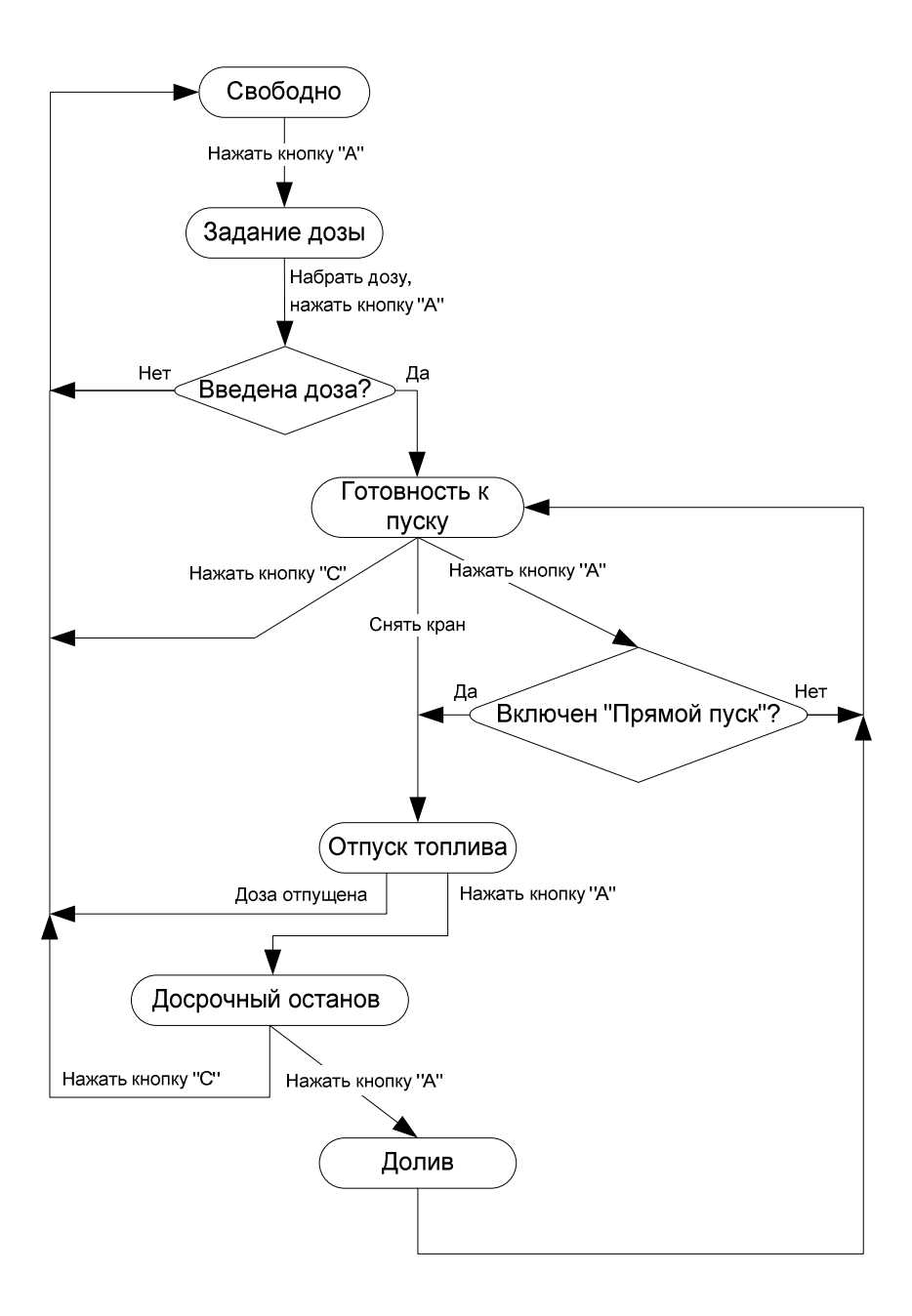

Приложение А Схема электрическая принципиальная ДСМК.687243.354 [0]

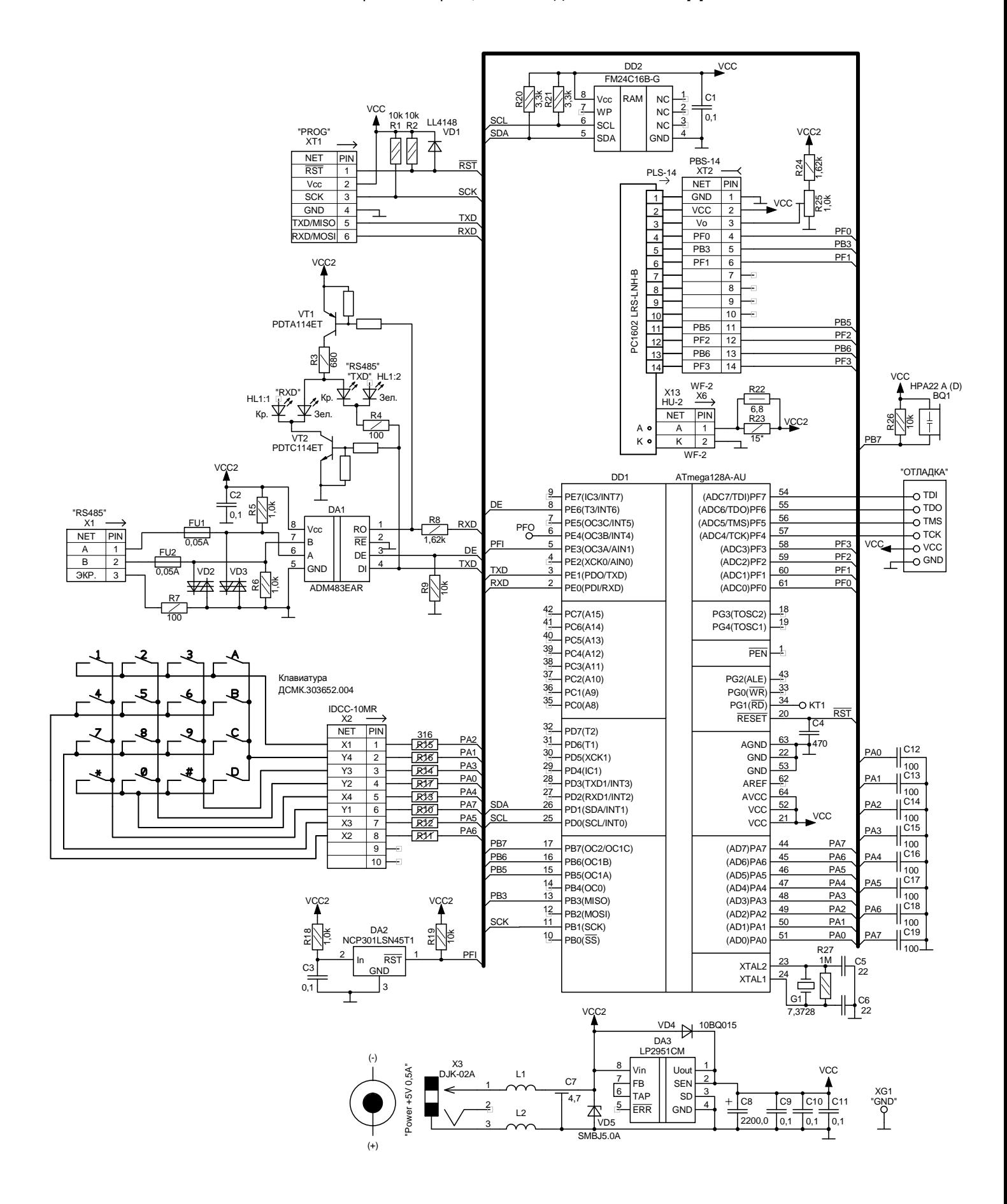

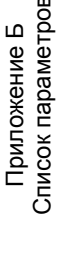

# Основное меню

Параметры ТРК

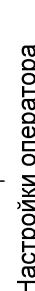

включения и парковки освещение версия ПО подсветка

сброс сменных итогов

программирование просмотр цен

# Настройки администратора

округление рублевой дозы пароль администратора - программирование суммарные счетчики<br>- L литровый **дополнительный** индикация аварии - стоимость TPK доступ оператору - ручной режим вывод итогов рукава-топливо - суммарники  $-$  00 bew TPK аварийный установка цен денежный  $-$ цена ТРК прямой пуск звук аварии форматы  $-$  цены 3BYK

- минимальная длительность сигнала PK L полярность вых. сигнала ПК вмижед и вээдре эмнедыя - чтение адреса и режима - задержка снятия крана - тайм-аут потери связи -вывод ID на табло - режим работы - режим рукава - ID устройства - ID no appecy адрес рукава - ТИП КНОПКИ  $-T$ ил ДРТ  $\sqrt{2}$ кнопка CBR3b 돕 денежная единица минимальная доза

- минимальная длительность счетных импульсов

задержка отключения питания ДРТ включение питания ДРТ -способ счета импульсов - контроль питания ДРТ

процент заполнения сигнала управления переход с повышенного расхода - задержка включения КО - момент отключения KC - МОМЕНТ ВКЛЮЧЕНИЯ КС на нормальный - тип клапанов

таймаут разрешения налива<br>таймаут разрешения долива

- минимальная производительность пропорциональным клапаном - задержка автопуска безусловный пуск -задержка пуска налив

время отсутствия СИ для перехода на работа на закрытый кран до ПБ индикация готовности к отпуску индикация производительности время работы с минимальной ожидание остановки насоса работа на закрытый кран производительностью нормальный расход - минимальная доза внешний ЭМС

гистерезис температуры включения обогрева расширенный формат цены и стоимости порядок отображения на доп цен дисп индикация дополнительных параметров адрес частотного преобразователя N22 - адрес частотного преобразователя N21 -округление до суммы до суммы заказа счетчик операций записи суммарников<br>пароль БМУ - ошибка частотного преобразователя источник информации о температуре установка пароля администратора - производительность гидроветвей температура включения обогрева отображение поясняющего кода расширенная версия загрузчика температура внутри устройства формат цены и стоимости TPK неудавшиеся попытки входа вычисление литровой дозы частотный преобразователь температура топлива ГНК в режим администратора расширенная версия ПО - ограничение гидроудара счетчик обновлений ПО копирование параметров формат стоимости TPK ограничение по отпуску - включения и парковки температура топлива неотображаемые ЛИ объем 1 гидроветви объем 2 гидроветви режим работы БМУ пороговая скорость формат цены ТРК - конфигурация MP причина останова тест индикации - версия ПО гип табло идроветви программа индикация протечки TPK эмедес

изменение пароля юстировки юстировочный коэффициент счетчик операций юстировки дискретность устройства дискретность ДРТ адрес рукава

Юстировка

становка денежного суммарного счетчика установка литрового суммарного счетчика чтение/запись произвольного параметра

> чтение/запись произвольного параметра широковещательная команда просмотр всех параметров

> > время включения блокировки счета

дискретность устройства

- тайм-аут разрешения налива - тайм-аут разрешения долива

Приложение В (Лист 1) Указания по работе в режиме настройки

Таблица В.1 – Указания по работе в разделе "Настройки оператора"

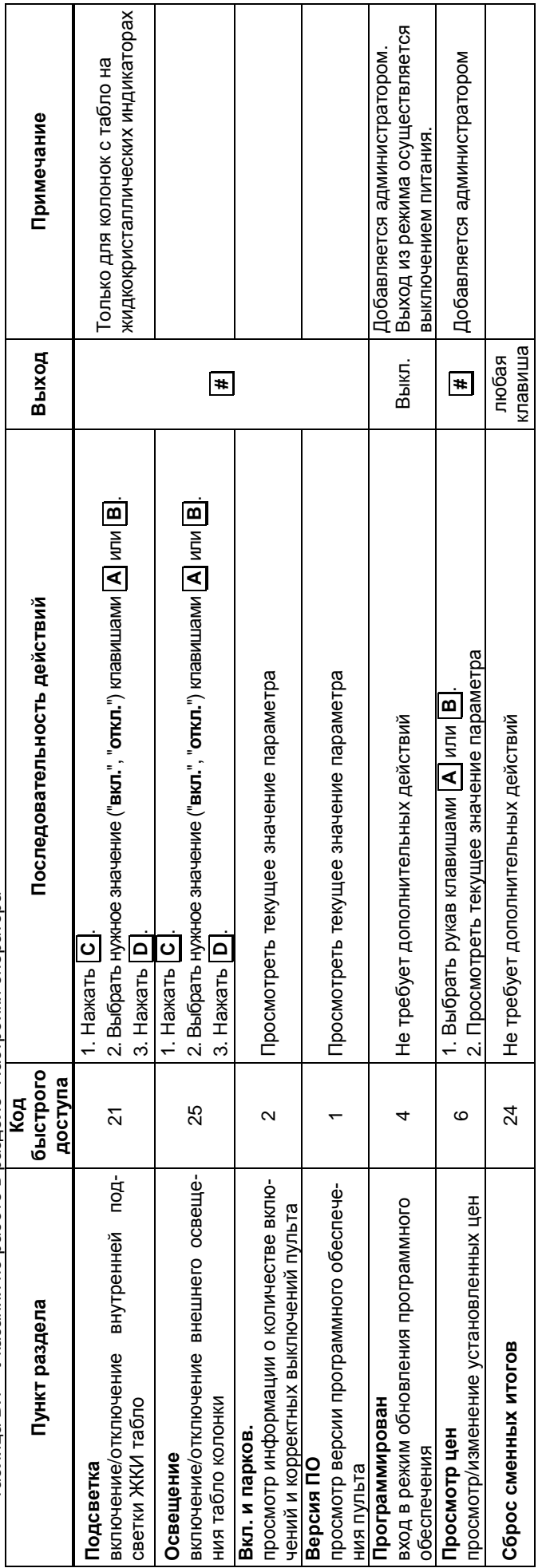

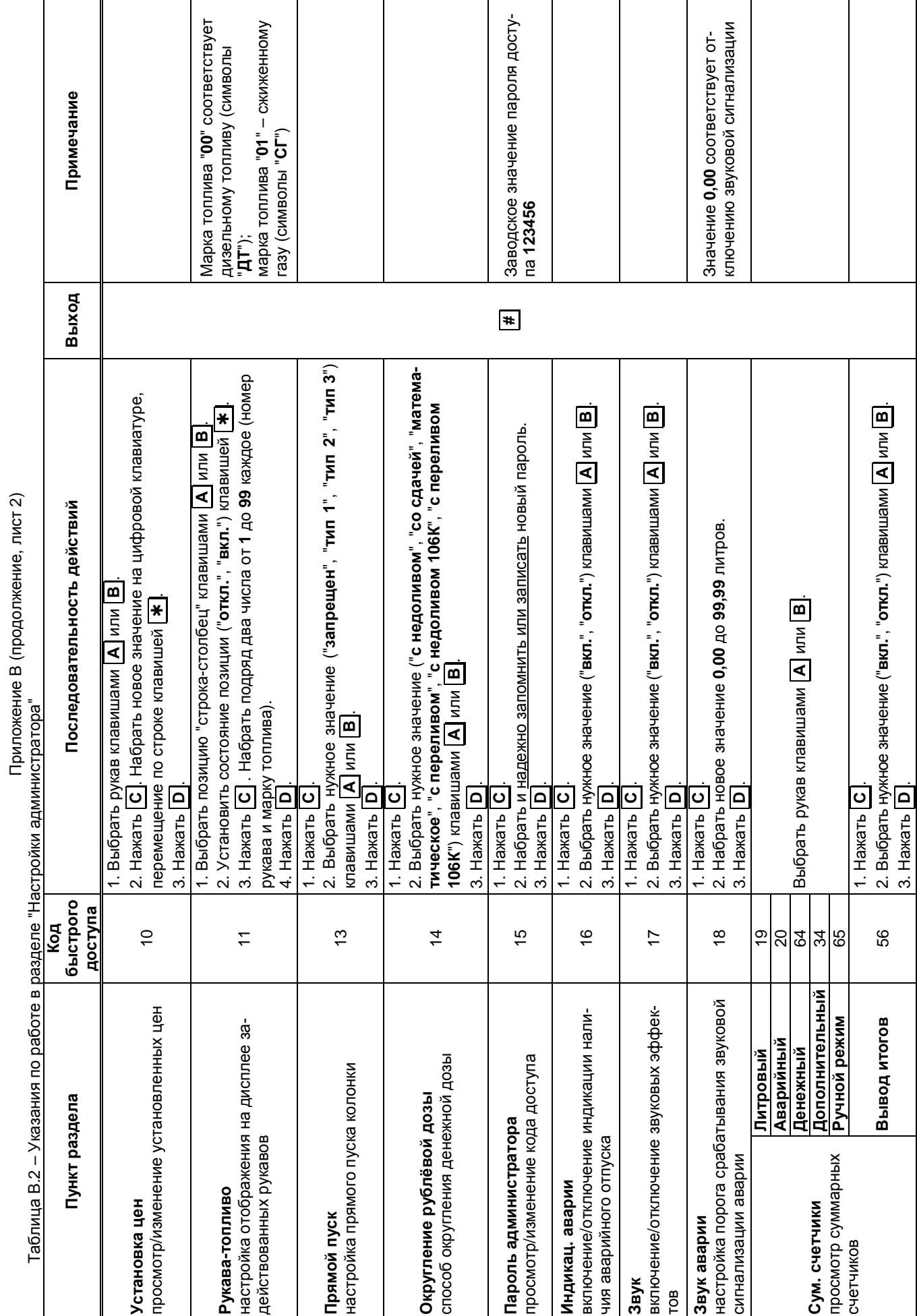

Приложение В (продолжение, лист 2)

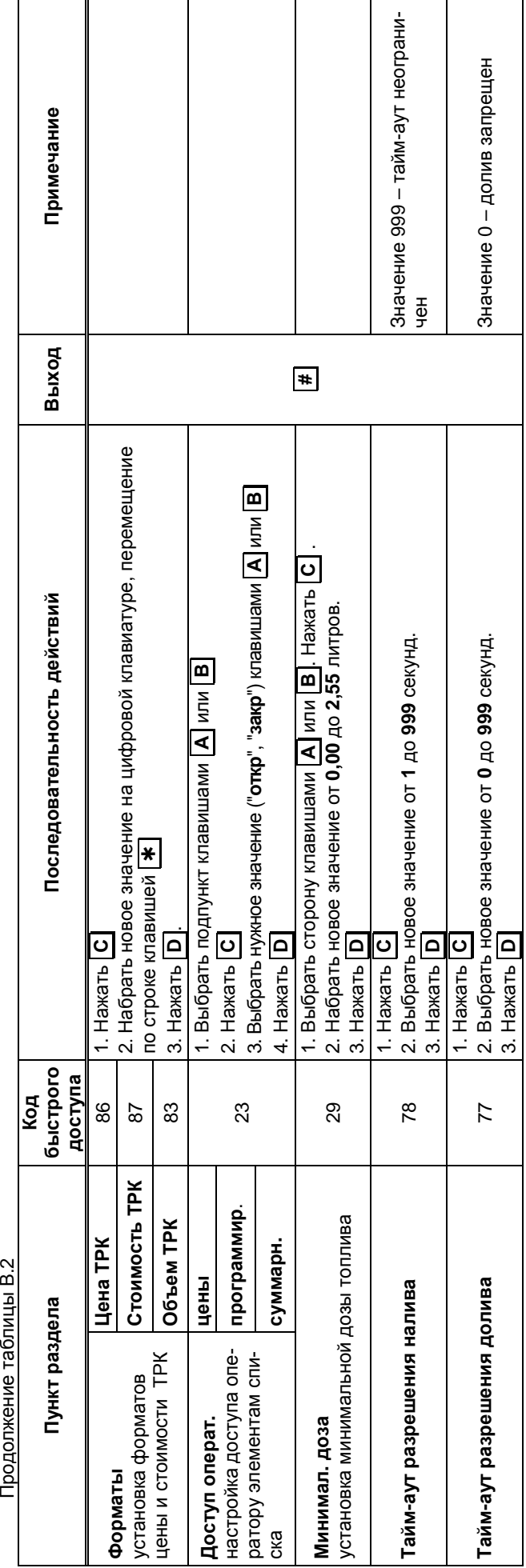

Продолжение таблицы В.2

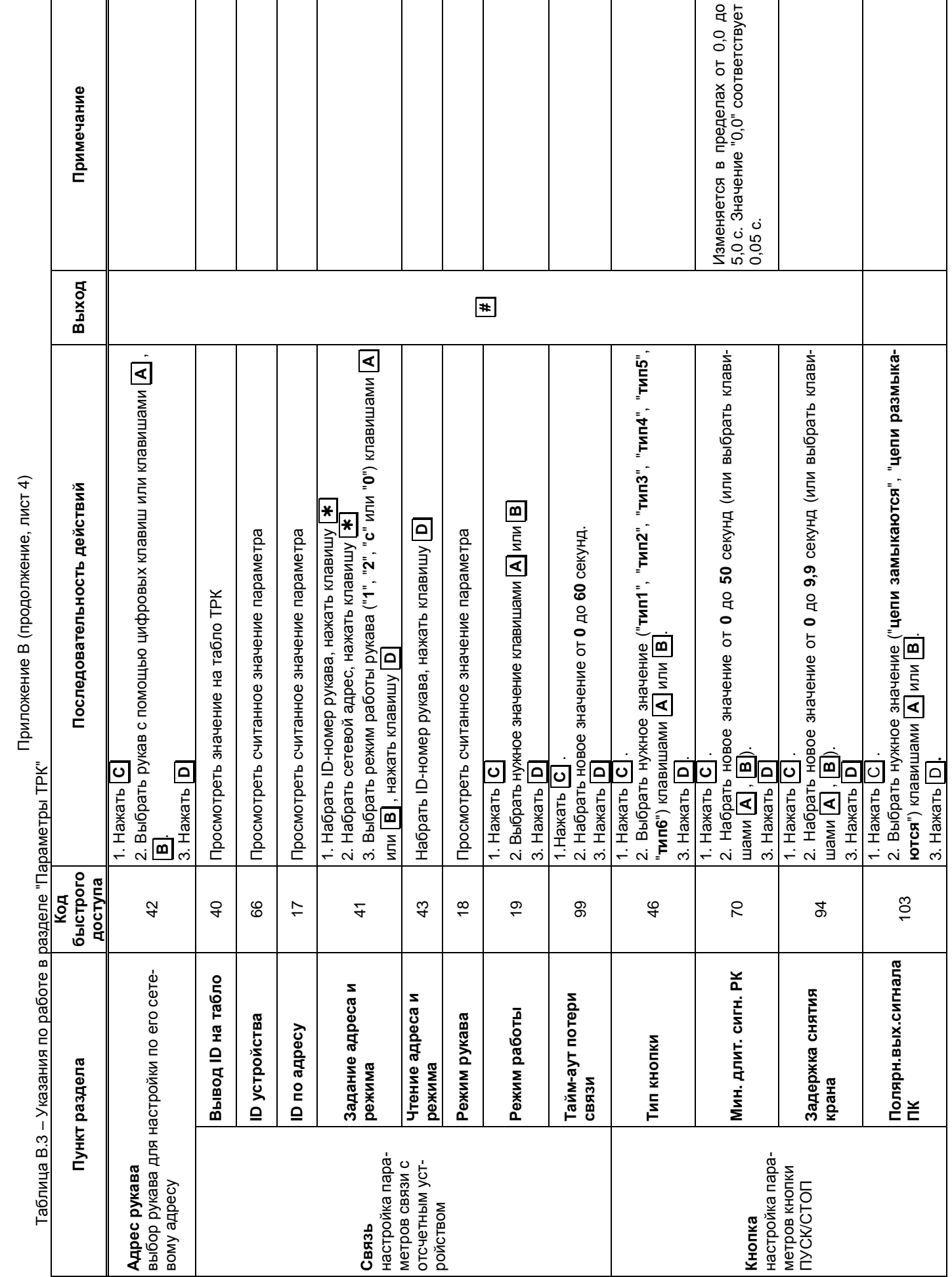

Приложение В (продолжение, лист 4)

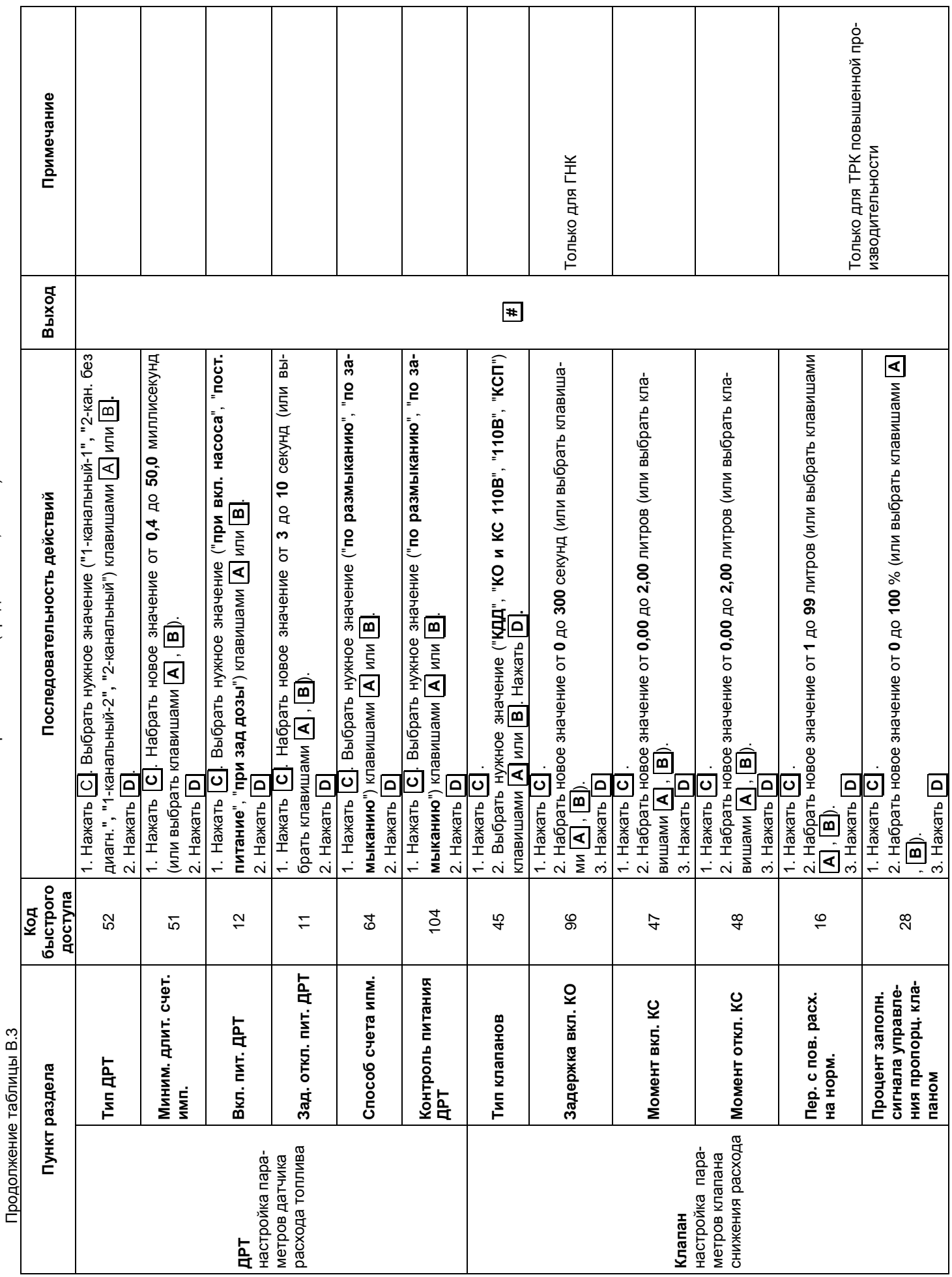

Приложение В (продолжение, лист 5) Приложение В (продолжение, лист 5)

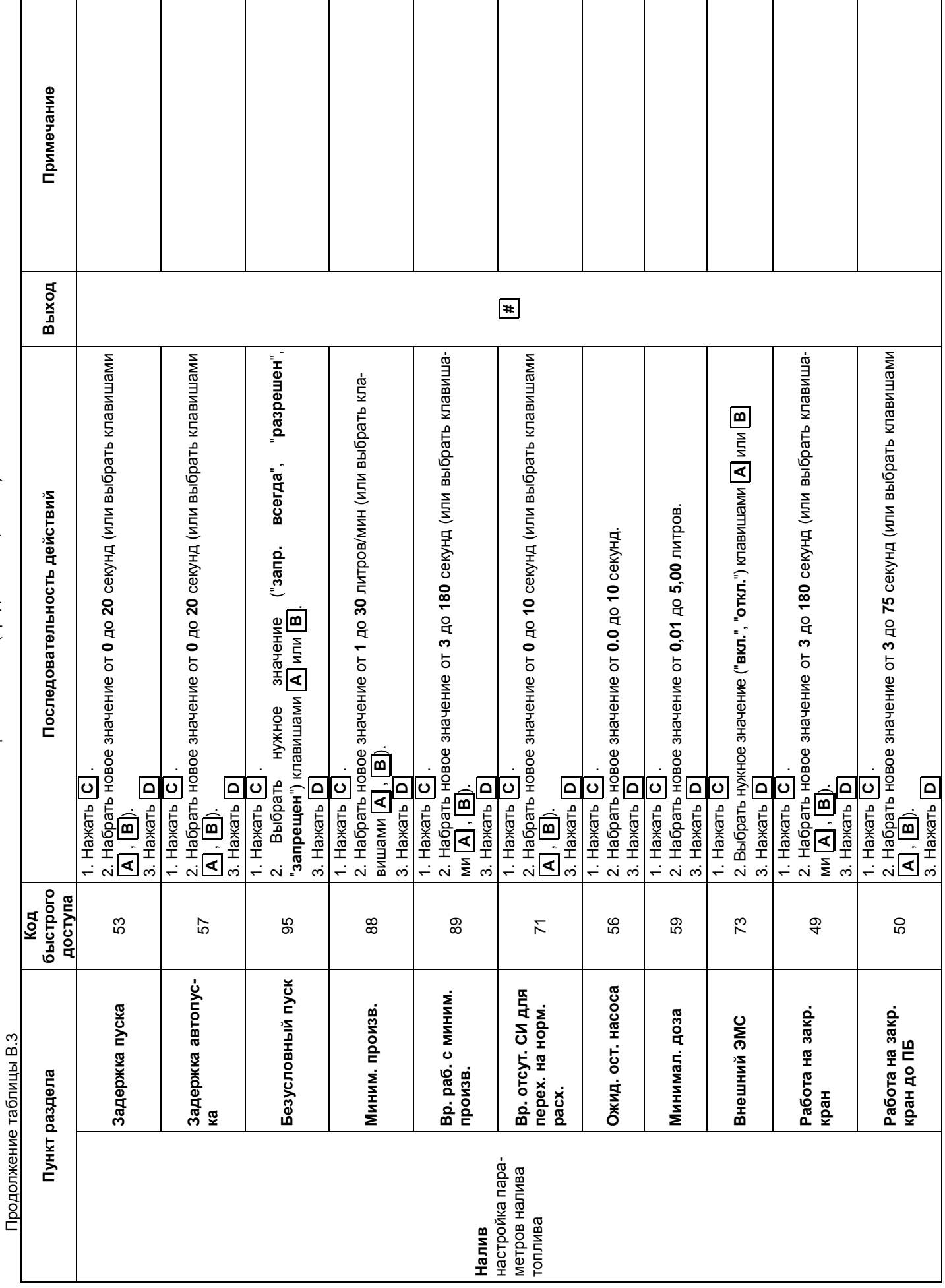

Приложение В (продолжение, лист 6) Приложение В (продолжение, лист 6)

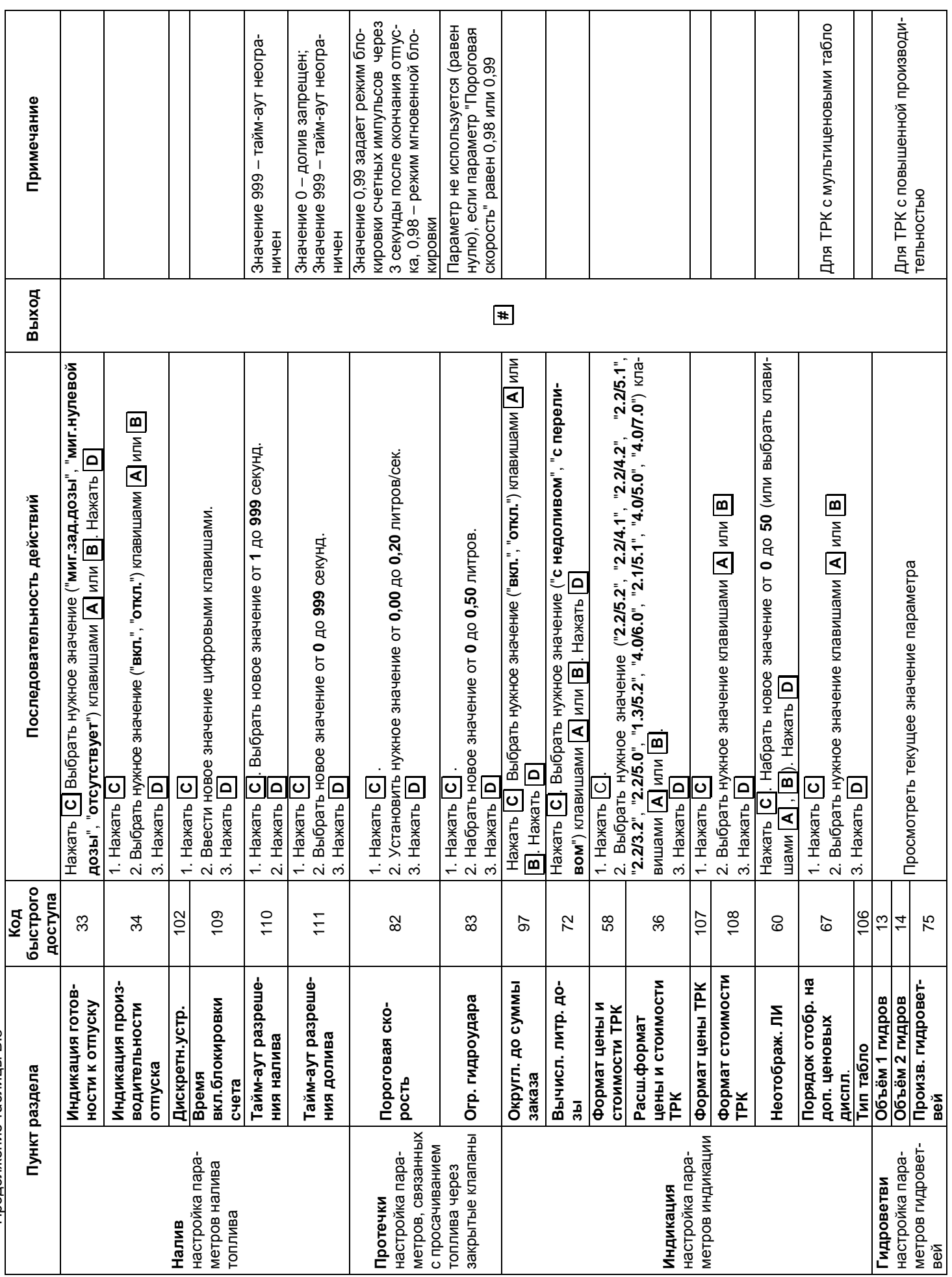

Приложение В (продолжение, лист 7) В (продолжение, лист 7)

> Продолжение таблицы Продолжение таблицы В.3

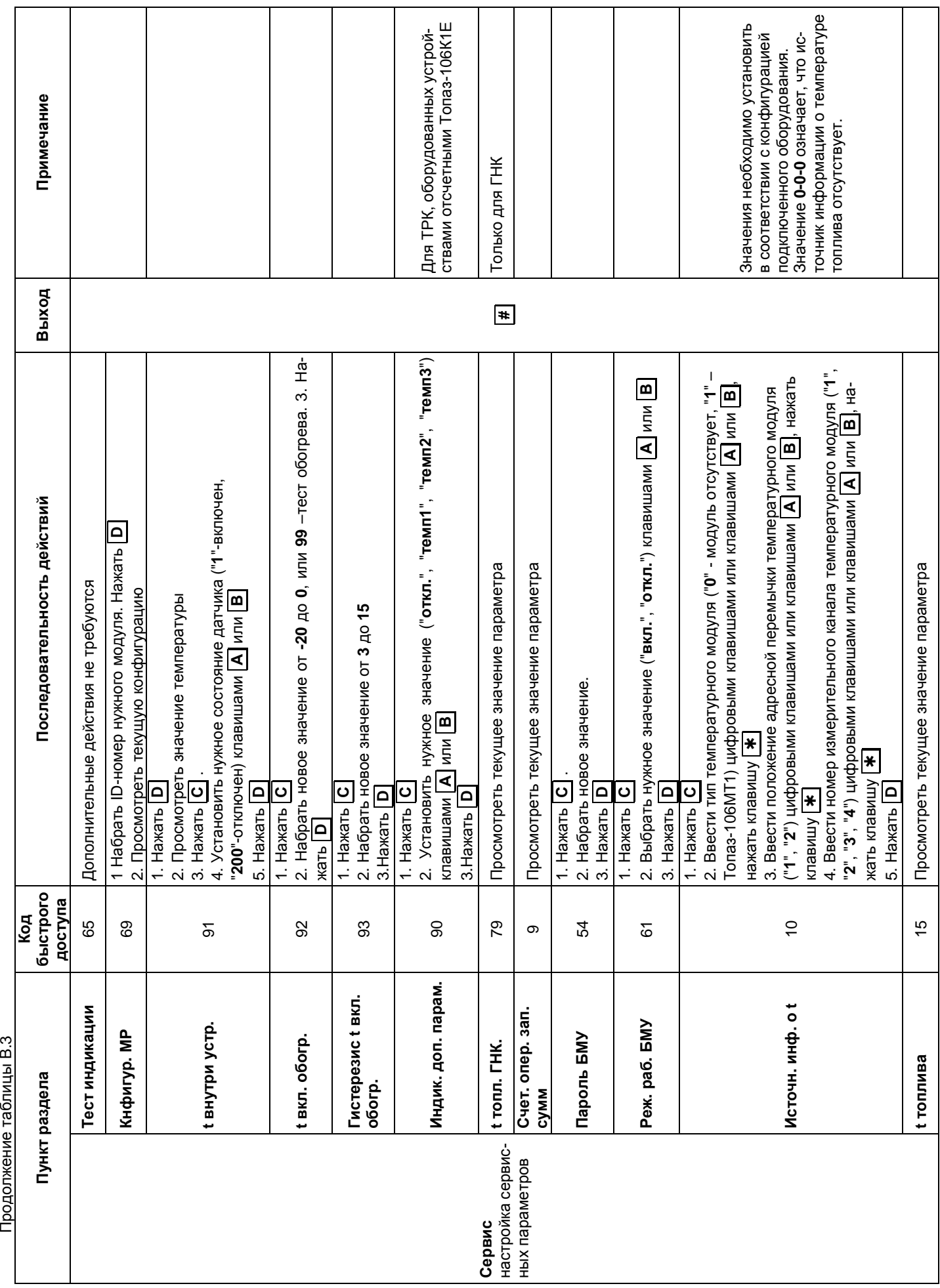

Приложение В (продолжение, лист 8) Приложение В (продолжение, лист 8)

Продолжение таблицы В.3

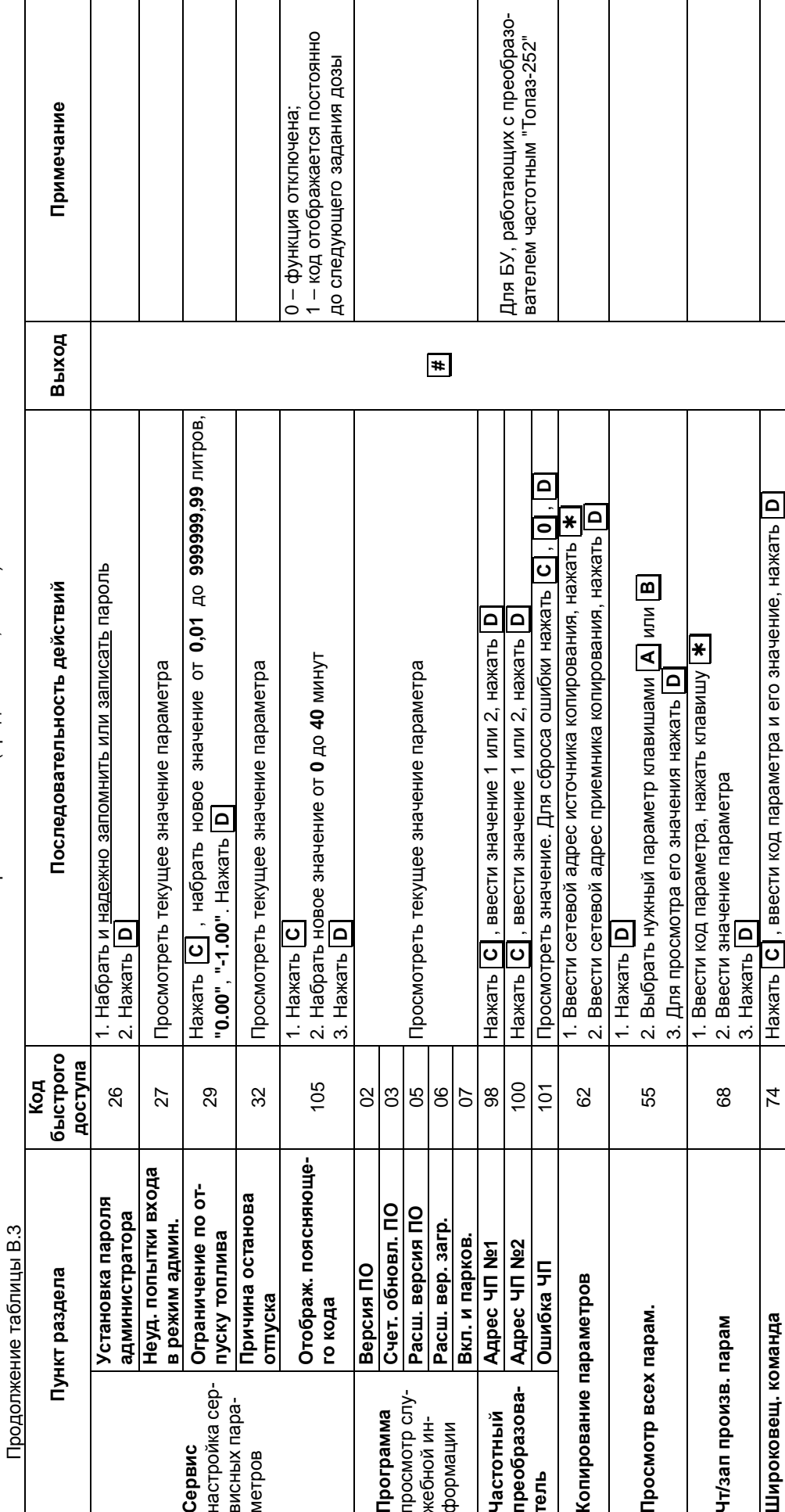

Приложение В (продолжение, лист 9)

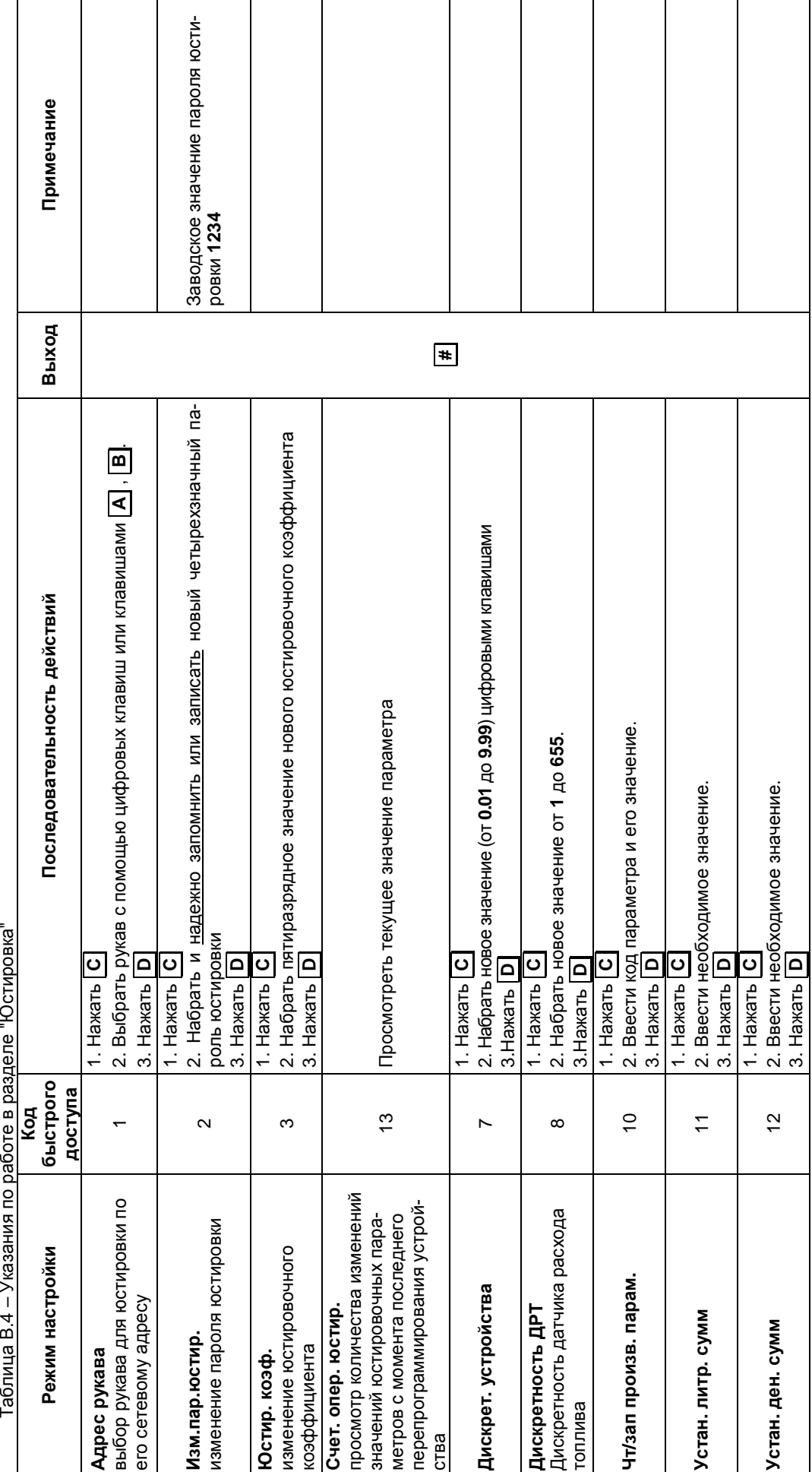

Приложение В (продолжение, лист 10) Приложение В (продолжение, лист 10)

#### Приложение Г Возможные варианты пуска колонки

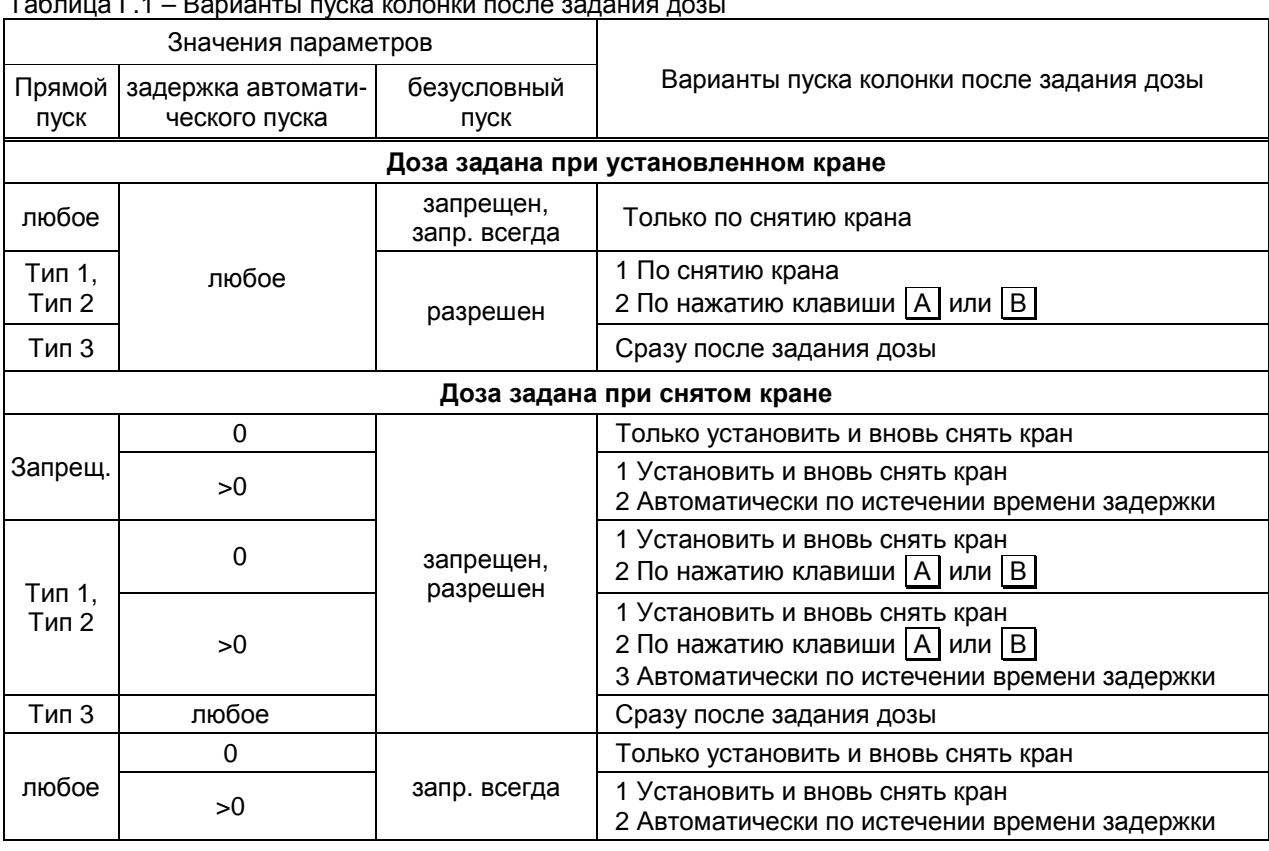

# Таблица Г.1 – Варианты пуска колонки после задания дозы

Таблица Г.2 – Варианты пуска колонки после задания долива

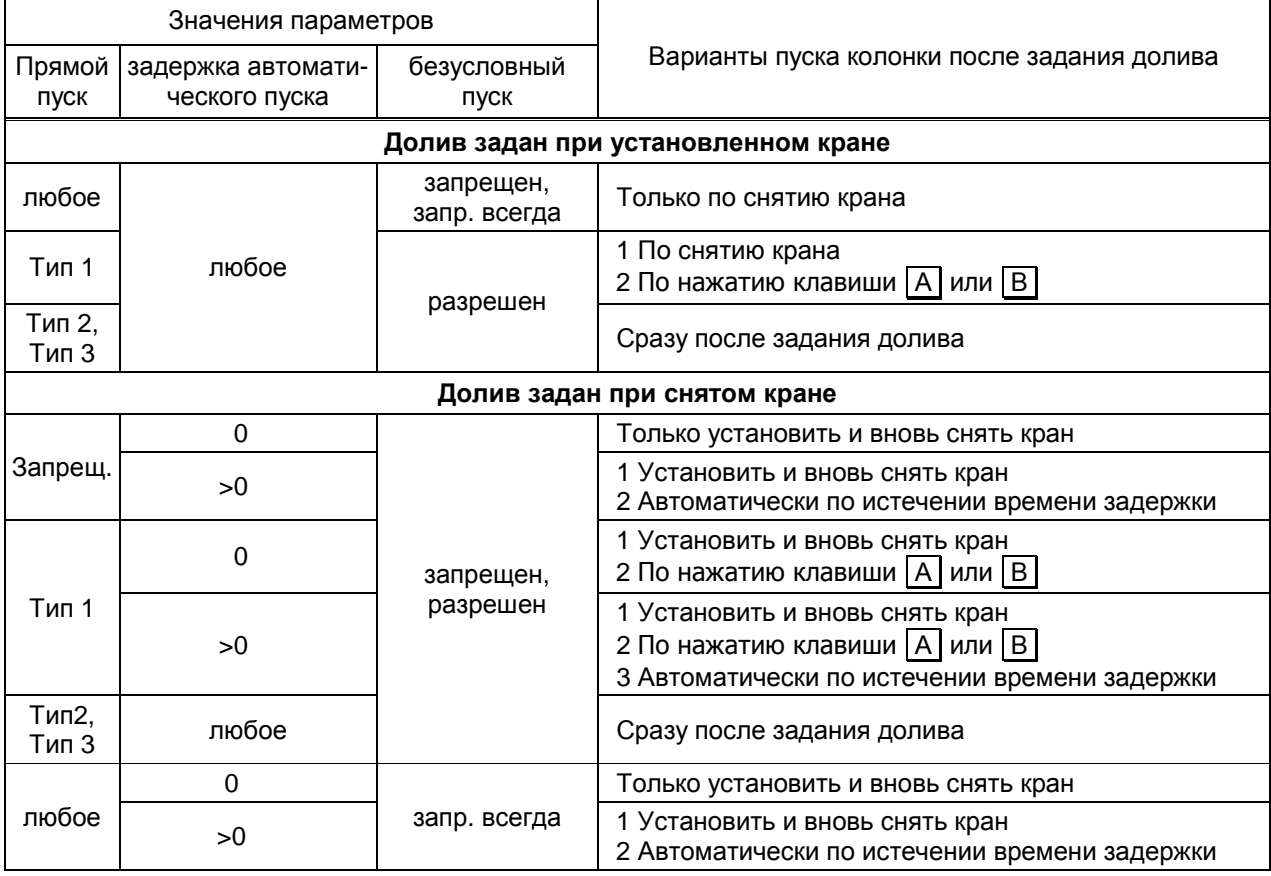